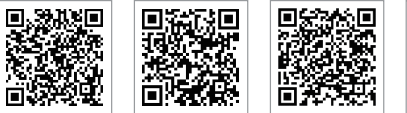

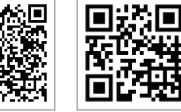

Aplikacja SEMS Portal

Aplikacja SolarGo Aplikacja LinkedIn Oficjalna strona internetowa

#### **GOODWE (Chiny)**

**GOODWE (Brazylia)**

T: +55 81 991239286 sergio@goodwe.com servico.br@goodwe.com

**GOODWE (UK)**

Garden City, SG6 1WB UK T:+ 44 (0) 333 358 3184

**GOODWE (Włochy)**

**GOODWE (Australia)**

Victoria, 3004, Australia T: +61 (0) 3 9918 3905

Rua Abelardo 45, Recife/PE, 52050-310

6 Dunhams Court, Dunhams Lane, Letchworth

Via Cesare Braico 61, 72100 Brindisi, Italy T: +39 338 879 38 81; +39 831 162 35 52 valter.pische@goodwe.com (sprzedaż)

Level 14, 380 St. Kilda Road, Melbourne,

enquiries@goodwe.com.uk / service@goodwe.com.uk

operazioni@topsenergy.com; goodwe@arsimp.it (serwis)

No. 90 Zijin Rd., New District, Suzhou, 215011, China T: +86 (0) 512 6958 2201 sales@goodwe.com (sprzedaż) service@goodwe.com (serwis)

#### **GOODWE (Niemcy)**

Fürstenrieder Str. 279a 81377 München, Germany T: +49 8974120210 +49 421 83570-170 (serwis) sales.de@goodwe.com service.de@goodwe.com

#### **GOODWE (Holandia)**

Franciscusdreef 42C, 3565AC Utrecht, the Netherlands sales@goodwe.com

#### **GOODWE (Indie)**

1202, G-Square Business Park, Sector 30A, Opp. Sanpada Railway Stn., Vashi, Navi Mumbai- 400703 T: +91 (0) 2249746788

#### **GOODWE (Turcja)**

Adalet Mah. Megapol Tower K: 9 No: 110 Bayraklı – Izmir

#### **GOODWE (Meksyk)**

Oswaldo Sanchez Norte 3615, Col. Hidalgo, Monterrey, Nuevo Leon, Mexico, C.P. 64290 T: +52 1 81 2871 2871

**GOODWE (Korea)**

8F Invest Korea Plaza, 7 Heoleung-ro Seocho-gu Seoul Korea (06792) T: 82 (2) 3497 1066 sales@goodwe.com / Larry.Kim@goodwe.com

sales@goodwe.com / service.au@goodwe.com

Uwaga: Dane kontaktowe mogą ulec zmianie bez wcześniejszego powiadomienia. W celu uzyskania najnowszych danych kontaktowych prosimy odwiedzić oficjalną stronę internetową www.goodwe.com.

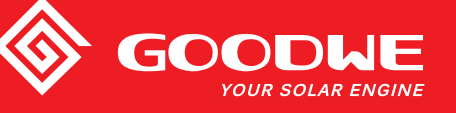

# INSTRUKCJA OBSŁUGI SERII SMT

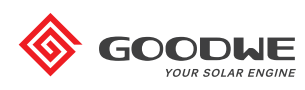

FALOWNIK SOLARNY

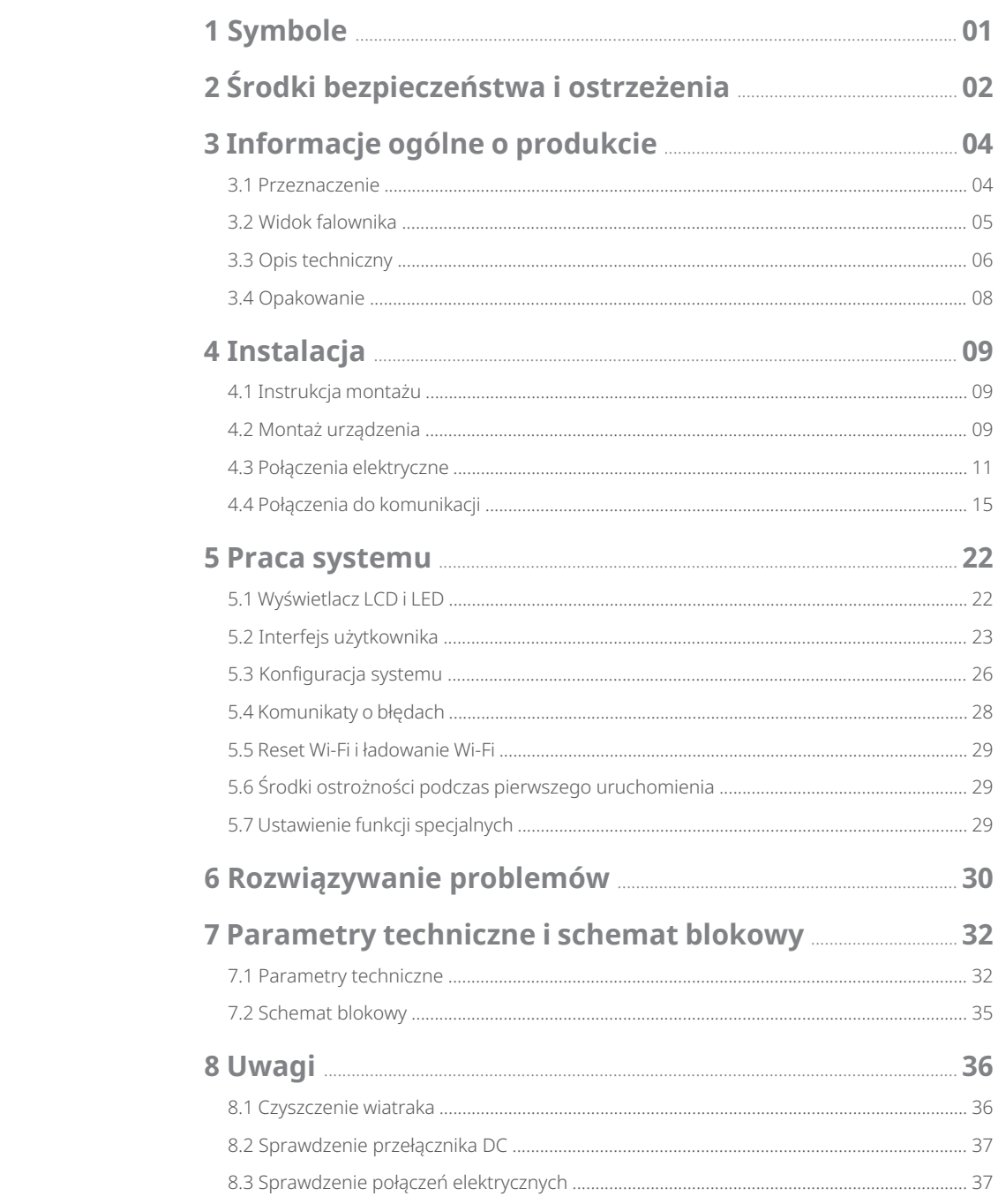

# **1 Symbole**

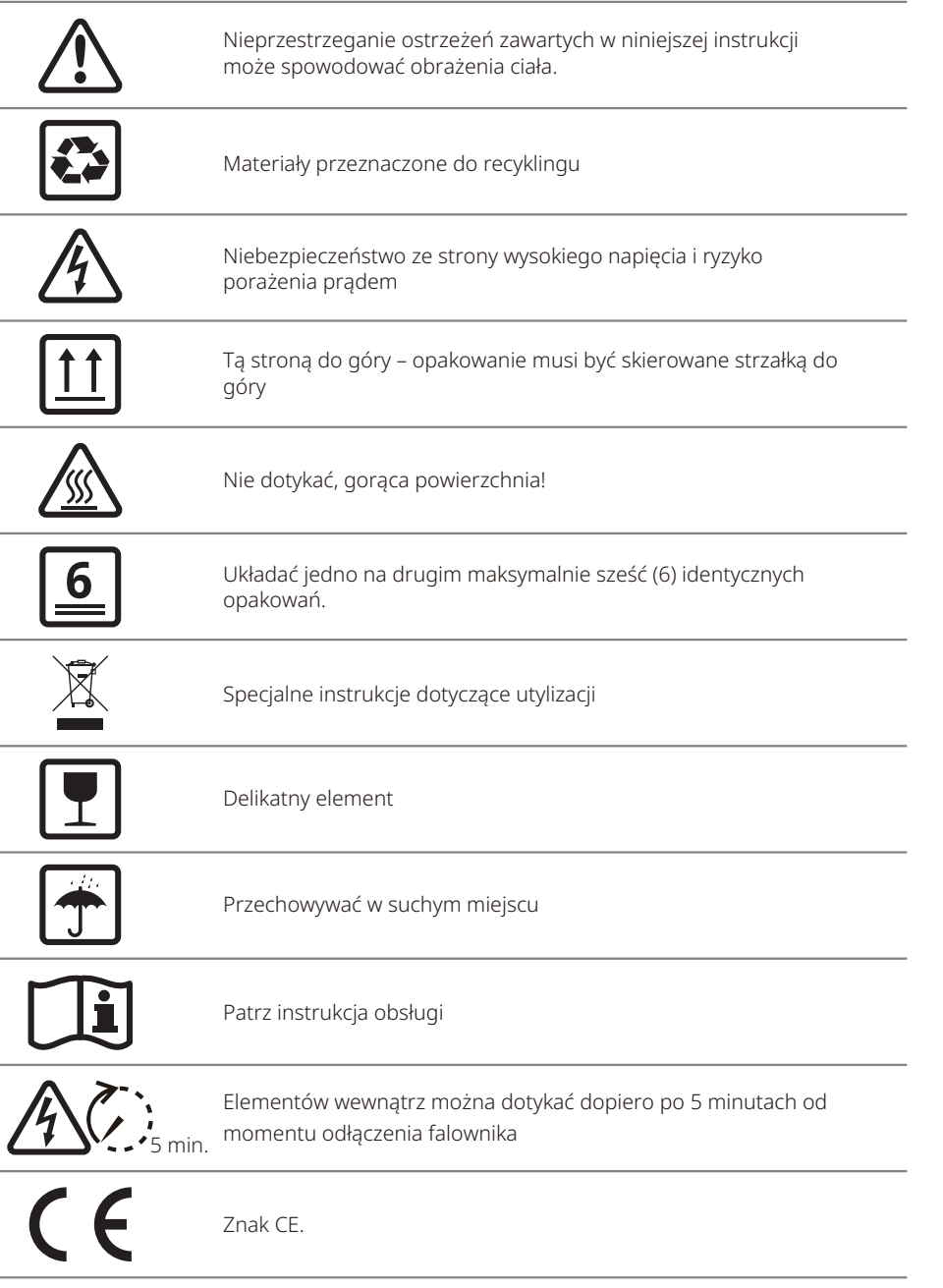

# **2 Środki bezpieczeństwa i ostrzeżenia**

Niniejsza instrukcja obsługi zawiera ważne instrukcje dla serii SMT, których należy przestrzegać podczas instalacji urządzenia.

Seria SMT falowników trójfazowych do ogniw słonecznych bez transformatora dla trzech MPPT obejmuje następujące modele: GW12KLV-MT, GW15KLV-MT, GW20KLV-MT, GW25K-MT, GW29.9K-MT, GW30K-MT i GW36K-MT.

Seria SMT została zaprojektowana i przetestowana zgodnie z międzynarodowymi przepisami bezpieczeństwa. Podczas instalacji, uruchomienia i eksploatacji urządzenia należy przestrzegać związanych z nim instrukcji bezpieczeństwa dla sprzętu elektrycznego i elektronicznego. Nieprawidłowa praca może:

1. Stanowić zagrożenie dla życia i zdrowia operatora i osób trzecich.

2. Doprowadzić do uszkodzenia falownika lub innych urządzeń należących do operatora lub osób trzecich.

Przed rozpoczęciem pracy należy zapoznać się i przestrzegać poniższych instrukcji bezpieczeństwa. Wszystkie szczegółowe ostrzeżenia i uwagi dotyczące bezpieczeństwa pracy zostaną przedstawione w odpowiednich punktach w kolejnych rozdziałach.

Wszelkie prace instalacyjne i elektryczne muszą być wykonywane przez wykwalifikowanych i licencjonowanych serwisantów, którzy przeszli specjalistyczne szkolenie.

• Należy dokładnie zapoznać się z całą instrukcją obsługi i dokumentacją związaną z produktem.

• Należy zapoznać się z wymogami bezpieczeństwa dotyczącymi instalacji elektrycznych.

Prace związane z instalacją, konserwacją i podłączeniem falownika muszą być wykonywane przez wykwalifikowanych pracowników, zgodnie z normami elektrycznymi, przepisami i wymogami lokalnych władz i przedsiębiorstw.

• Niewłaściwa obsługa urządzenia stwarza ryzyko obrażeń.

- Podczas przenoszenia lub pozycjonowania falownika należy zawsze postępować zgodnie z instrukcjami zawartymi w instrukcji obsługi.
- W przypadku nieostrożnego obchodzenia się z urządzeniem jego ciężar może spowodować poważne obrażenia ciała, zranienia lub stłuczenia.
- Urządzenie należy zainstalować w miejscu niedostępnym dla dzieci.
- Przed rozpoczęciem instalacji i konserwacji falownika należy bezwzględnie upewnić się, że falownik nie jest podłączony do zasilania elektrycznego.
- Przed rozpoczęciem konserwacji należy w pierwszej kolejności usunąć połączenie pomiędzy siecią AC a falownikiem. Następnie należy odłączyć przewód DC od falownika i odczekać co najmniej 5 minut, w celu uniknięcia ryzyka porażenia prądem.
- Wszystkie przewody muszą być dobrze przymocowane, sprawne, odpowiednio zaizolowane i odpowiednio dobrane.
- Podczas normalnej pracy temperatura niektórych elementów falownika może przekroczyć 60℃. Aby uniknąć ryzyka poparzenia, nie należy dotykać falownika podczas pracy. Zanim będzie można dotknąć falownik, należy odczekać aż ostygnie.
- Nie wolno bez pozwolenia otwierać przedniej pokrywy falownika. Użytkownik nie powinien dotykać ani wymieniać żadnych elementów falownika, za wyjątkiem złączy DC / AC. Producent nie ponosi żadnej odpowiedzialności za jakiekolwiek uszkodzenia lub obrażenia powstałe w wyniku nieprawidłowej obsługi.
- Elementy elektroniczne falownika mogą ulec uszkodzeniu na skutek obecności ładunków elektrostatycznych. Należy zastosować odpowiednie środki zaradcze, aby zapobiegać takim uszkodzeniom. W przeciwnym razie, falownik może ulec uszkodzeniu i nastąpi utrata gwarancji.
- Należy upewnić się, że napięcie wyjściowe w instalacji fotowoltaicznej jest niższe niż maksymalne znamionowe napięcie wejściowe falownika. W przeciwnym razie, falownik może ulec uszkodzeniu i nastąpi utrata gwarancji.
- W przypadku używania urządzenia niezgodnie z instrukcją producenta, elementy zabezpieczające urządzenie mogą nie działać prawidłowo.
- W wyniku oddziaływania promieni słonecznych instalacja fotowoltaiczna wytwarza wysokie i niebezpieczne napięcie, które może spowodować porażenie prądem. Należy ściśle przestrzegać dostarczonych instrukcji obsługi.
- Zgodnie z normą IEC61730, moduły fotowoltaiczne powinny posiadać klasę bezpieczeństwa A.
- Podczas pracy falownika nie należy wkładać lub wyjmować przewodów ze złączy AC i DC. W przeciwnym razie falownik zostanie uszkodzony.

Dozwolone jest wyłącznie stosowanie złączy DC dostarczonych przez producenta. W przeciwnym razie, falownik może ulec uszkodzeniu i nastąpi utrata gwarancji.

- Jeżeli obok wbudowanego modułu RCMU wymagany jest moduł zewnętrzny RCD, falownik nie powinien przewodzić prądów resztkowych o natężeniu do 6 mA. Należy użyć wyłącznika RCD typu A, aby wykluczyć możliwość pojawienia się napięcia.
- Moduł fotowoltaiczny nie jest fabrycznie uziemiony.
- Jeżeli w jednym MPPT znajdują się więcej niż dwa wejścia do stringu PV, zaleca się instalację dodatkowego bezpiecznika.

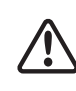

Urządzenie o poziomie ochrony IP65 jest całkowicie szczelne do momentu jego użycia. Zaleca się instalację falownika najpóźniej jeden dzień po jego rozpakowaniu. Jeżeli szybka instalacja urządzenia nie jest możliwa, należy ponownie uszczelnić wszystkie porty wejścia wyjścia oraz upewnić się, że falownik i wszystkie jego elementy nie są narażone na działanie wody lub pyłu.

Firma GOODWE zapewnia standardową gwarancję producenta na falowniki, dostarczaną do klienta wraz z produktem, a także daje możliwość przedłużenia standardowej gwarancji. Szczegółowe informacje na temat warunków gwarancji i możliwych rozwiązań znajdują się w poniższym linku. https://en.goodwe.com/warranty.asp

# **3 Informacje ogólne o produkcie**

# 3.1 Przeznaczenie

Seria SMT to trójfazowy falownik bez transformatora z trzema MPPT, który powinien być zainstalowany pomiędzy stringiem PV a siecią energetyczną.

Falownik przekształca prąd stały, wytwarzany przez moduł fotowoltaiczny, w prąd przemienny, który odpowiada parametrom lokalnej sieci energetycznej i jest do niej doprowadzany. Przeznaczenie i funkcję falownika pokazano na poniższym rysunku.

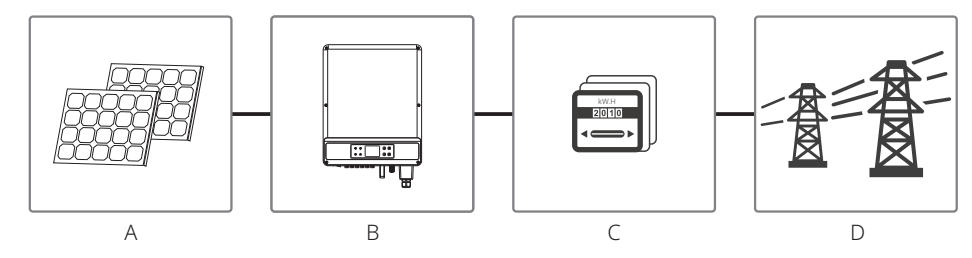

Falownik nie może być podłączony do modułu fotowoltaicznego, ponieważ złącza dodatnie i ujemne powinny być uziemione. Wyjątkiem jest sytuacja, kiedy pomiędzy falownikiem a siecią energetyczną znajduje się transformator.

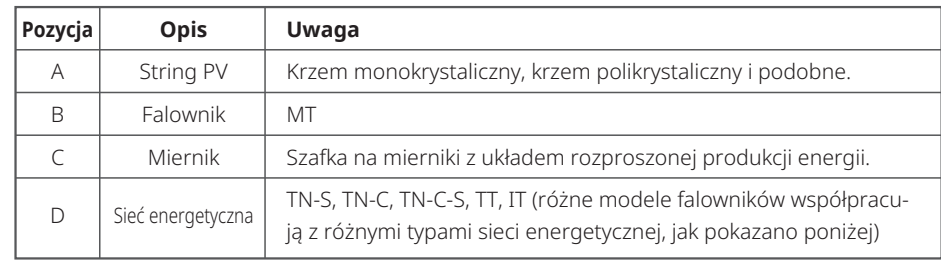

Modele: GW12KLV-MT, GW15KLV-MT, GW20KLV-MT, GW25K-MT, GW29.9K-MT, GW30K-MT i GW36K-MT serii SMT współpracują z czterema typami sieci (TN-S,TN-C,TN-C-S, TT). Patrz ilustracja poniżej.

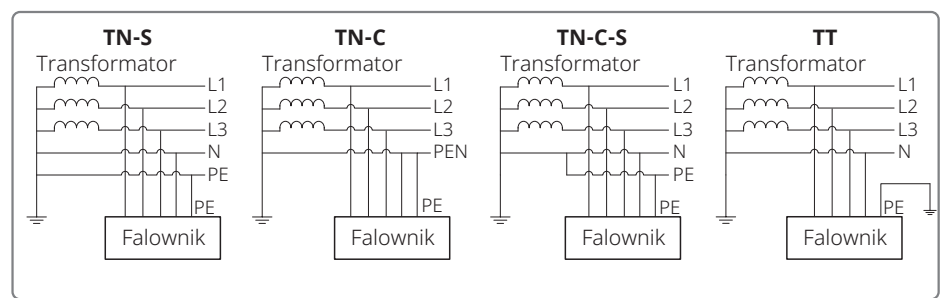

Kiedy przewód neutralny falownika nie jest podłączony do sieci, na ekranie ustawień sieci (IT) należy wybrać sieć typu "trójkąt".

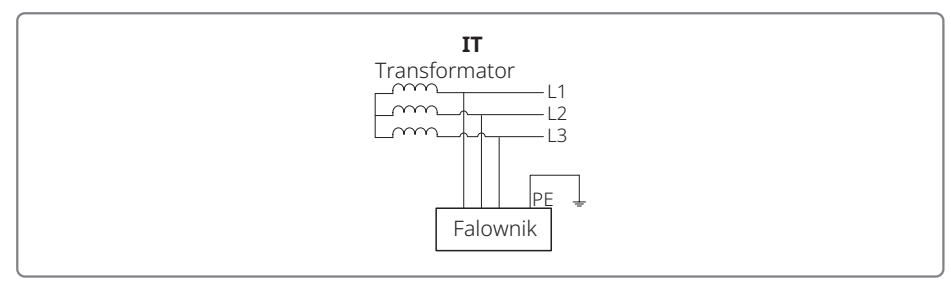

# 3.2 Widok falownika

Rysunek falownika serii SMT.

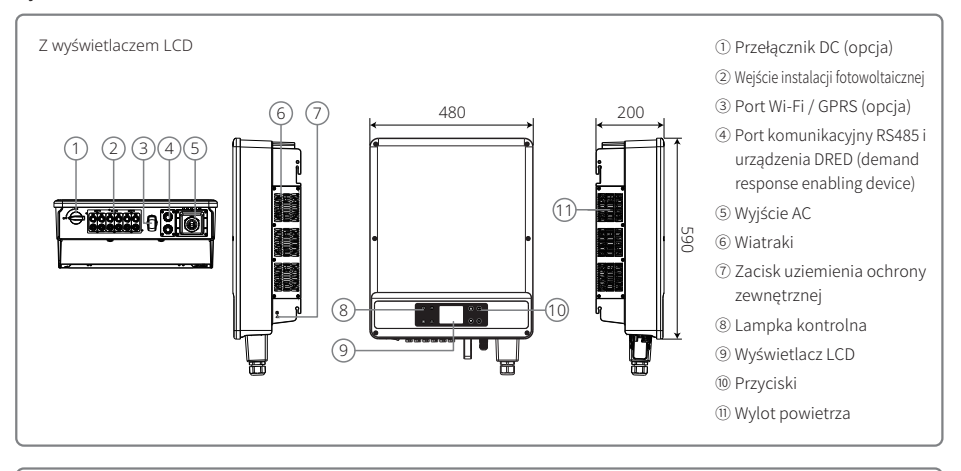

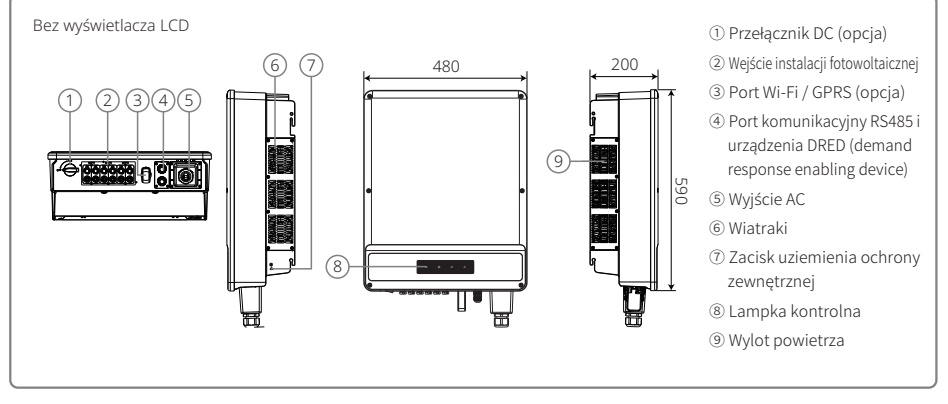

zapoznać się ze schematem blokowym w rozdziale "7.2 Schemat blokowy". Uwaga: Rysunki zamieszczono wyłącznie w celach informacyjnych, dostarczony produkt może się różnić od przedstawionego.

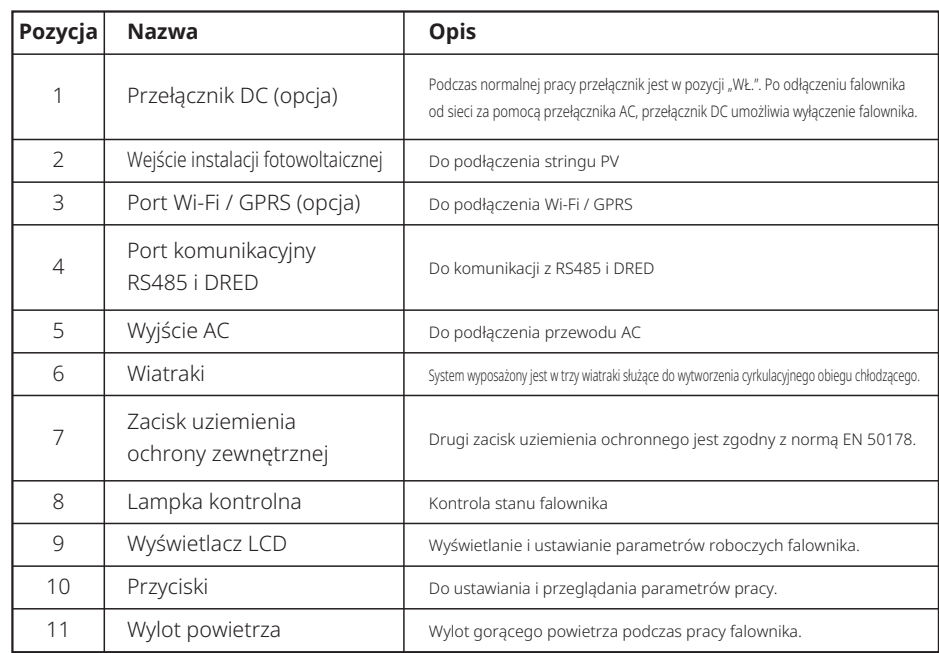

### **3.2.1 Przełącznik DC**

Przełącznik DC służy do bezpiecznego odłączania urządzenia od instalacji DC.

Falownik działa automatycznie kiedy parametry na wejściu i wyjściu spełniają wymagania. Ustawienie przełącznika DC w pozycji "WYŁ." spowoduje natychmiastowe odcięcie przepływu prądu stałego. Przed uruchomieniem falownika należy ustawić przełącznik DC w pozycji "WŁ.".

# 3.3 Opis techniczny

### **3.3.1 Zasada działania**

Napięcie ze stringu PV przesyłane jest do szyny DC za pośrednictwem obwodu BOOST.

Seria SMT wyposażona jest w trzy MPPT dla sześciu wejść DC, aby zapewnić maksymalne wykorzystanie mocy w różnych warunkach pracy instalacji fotowoltaicznej.

Układ DC/AC falownika przekształca prąd stały w prąd przemienny, który może być dostarczony do sieci energetycznej. W celu ochrony falownika i bezpieczeństwa pracowników obsługi zastosowano specjalne obwody ochronne.

Przełącznik DC został zintegrowany i służy do bezpiecznego odłączania falownika od instalacji DC. Falownik wyposażony jest w standardowe porty RS485, Wi-Fi / GPRS (opcja) służące do komunikacji. Na ekranie LCD wyświetlane są parametry pracy i konfiguracji falownika. Proszę

#### **3.3.2 Opis funkcji falownika**

Funkcje falownika można podzielić w następujący sposób:

1. Przekształcanie prądu

Falownik przekształca prąd stały DC w prąd przemienny AC, którego parametry są zgodne z wymaganiami sieci w danym kraju.

2. Przechowywanie i wyświetlanie danych

Falownik przechowuje w pamięci i wyświetla na ekranie LCD ustawienia, parametry pracy i rejestr błędów.

3. Konfiguracja parametrów

Falownik umożliwia konfigurowanie różnych parametrów w celu dostosowania urządzenia do określonych warunków pracy.

4. Komunikacja

Falownik wyposażony jest w porty komunikacyjne RS485 i DRED. Istnieje również możliwość podłączenia portu Wi-Fi (opcja).

5. Ochrona

>Monitoring rezystancji uziemienia.

>Monitoring napięcia wejściowego

- >Monitoring prądu resztkowego
- >Ochrona przeciw pracy wyspowej
- >Monitoring błędów na stringu PV

>Przełącznik DC

>DC SPD

>AC SPD

>Monitoring błędu SPD

>Ochrona przed zbyt dużym prądem AC

>Monitoring izolacji

### 3.4 Opakowanie

#### **3.4.1 Rozpakowanie i kontrola**

Urządzenie zostało dokładnie sprawdzone i przetestowane przed wysyłką. Uszkodzenia mogą jednak wystąpić podczas transportu.

- 1. Po doręczeniu produktu należy sprawdzić, czy opakowanie nie posiada widocznych uszkodzeń.
- 2. Po otwarciu opakowania należy sprawdzić, czy elementy znajdujące się wewnątrz opakowania nie uległy uszkodzeniu.
- 3. Należy sprawdzić, czy zawartość opakowania zgadza się z poniższą listą:

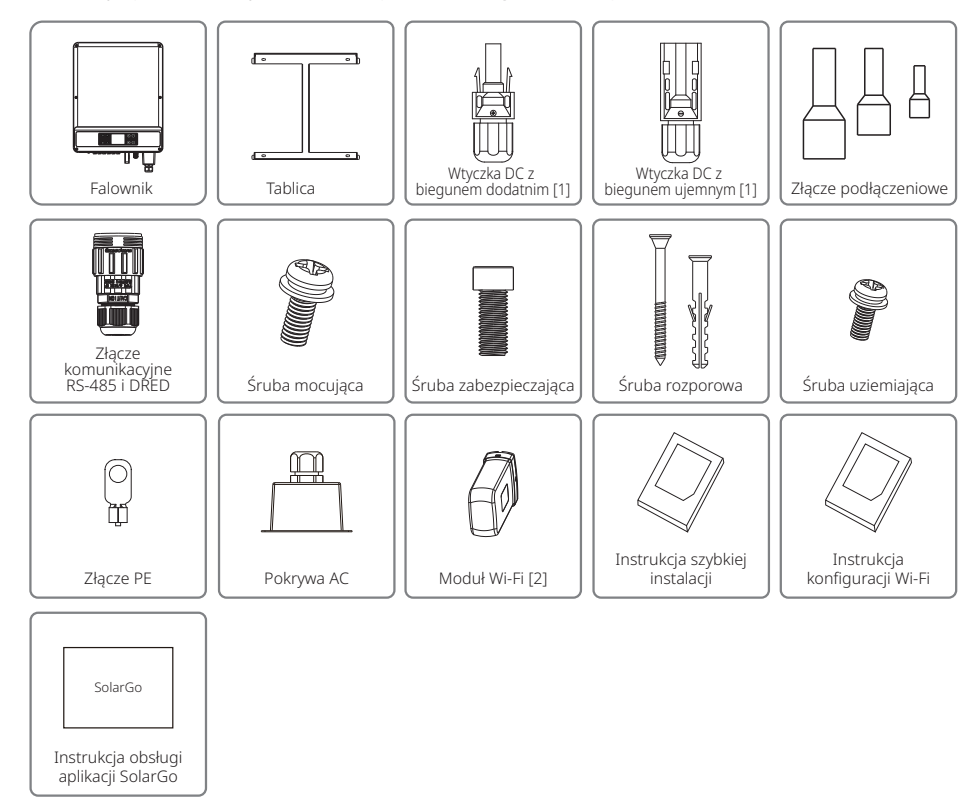

[1] Wtyczka DC z biegunem dodatnim i ujemnym: 6 par.

[2] Do komunikacji Wi-Fi lub falownika bez LCD

[3] Do konfiguracji systemu lub falownika bez LCD

# **4 Instalacja**

# 4.1 Instrukcja montażu

- 1. Urządzenie pracuje optymalnie w temperaturze otoczenia nie przekraczającej 45℃.
- 2. Zalecamy instalację falownika na wysokości oczu, aby ułatwić jego obsługę i konserwację.
- 3. Falowników nie należy instalować w pobliżu przedmiotów łatwopalnych lub posiadających właściwości wybuchowe. Miejsce instalacji nie powinno znajdować się w pobliżu silnego pola elektromagnetycznego.
- 4. Etykiety produktu i symbole ostrzegawcze powinny znajdować się w miejscu dobrze widocznym dla użytkownika.
- 5. Falownik należy zainstalować w miejscu chronionym przed bezpośrednim działaniem promieni słonecznych, deszczu i śniegu.

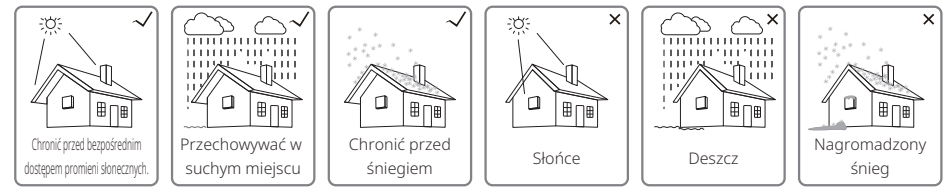

# 4.2 Montaż urządzenia

# **4.2.1 Wybór miejsca instalacji**

- 1. Podczas montażu na ścianie należy uwzględnić nośność ściany. Ściana (np. betonowa lub metalowa) powinna mieć wystarczającą wytrzymałość, aby utrzymać ciężar falownika przez dłuższy czas.
- 2. Zainstalować urządzenie w miejscu umożliwiającym łatwą obsługę i wykonanie podłączeń elektrycznych.
- 3. Nie należy instalować urządzenia na ścianie wykonanej z łatwopalnego materiału.
- 4. Należy upewnić się, że miejsce instalacji jest dobrze wentylowane.
- 5. Falowników nie należy instalować w pobliżu przedmiotów łatwopalnych lub posiadających właściwości wybuchowe. Miejsce instalacji nie powinno znajdować się w pobliżu silnego pola elektromagnetycznego.
- 6. Zainstalować urządzenie na wysokości oczu, aby zapewnić wygodną obsługę i konserwację.
- 7. Zainstalować urządzenie w pionie lub z lekkim pochyleniem do tyłu o maks. 15º. Porty i przyłącza powinny znajdować się na dole. W przypadku montażu poziomego, minimalna odległość od ziemi powinna wynosić 250 mm.

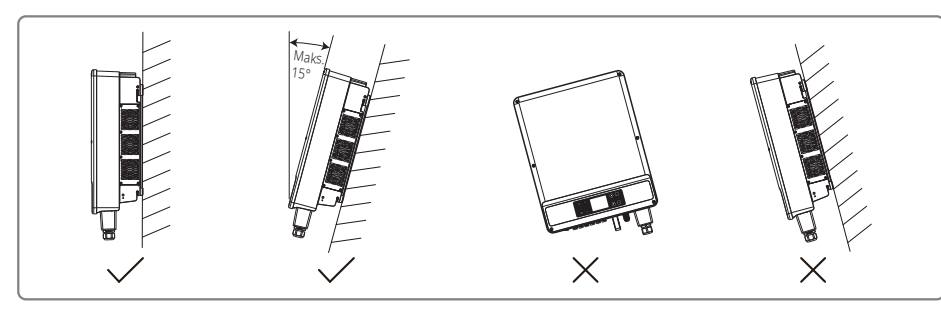

W celu łatwiejszego odprowadzania ciepła i demontażu falownika, wokół urządzenia powinna znajdować się wolna przestrzeń, z zachowaniem odległości pokazanych na ilustracji poniżej.

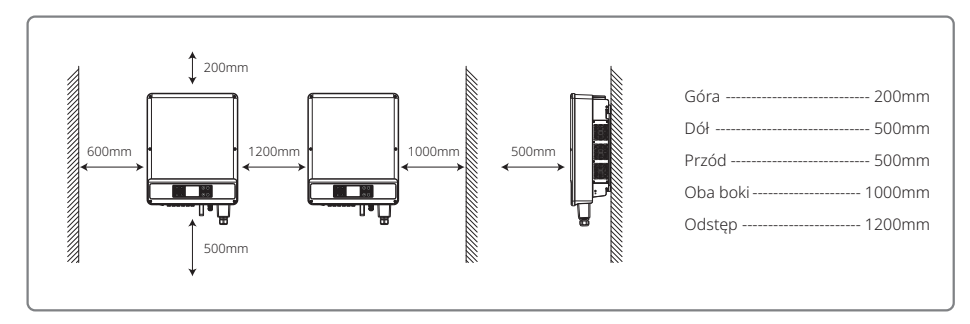

### **4.2.2 Procedura montażu**

- 1. Użyć uchwytu do montażu ściennego jako szablonu i wywiercić w ścianie 6 otworów: średnica 13 mm i głębokość 65 mm.
- 2. Przymocować uchwyt do ściany za pomocą śrub rozporowych znajdujących się w skrzynce z akcesoriami.
- 3. Przenieść falownik trzymając za uchwyty znajdujące się po obu stronach urządzenia.
- 4. Zamocować falownik na uchwycie do montażu ściennego.

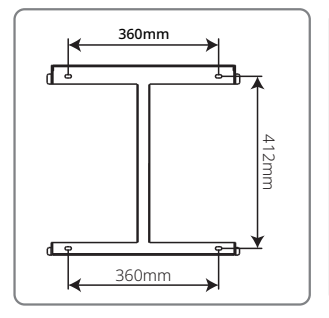

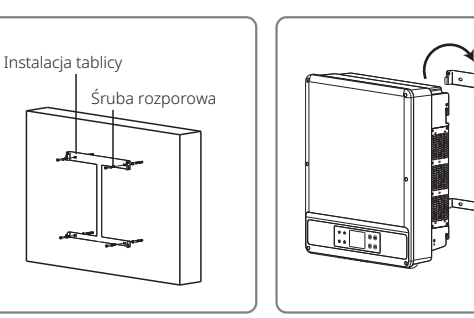

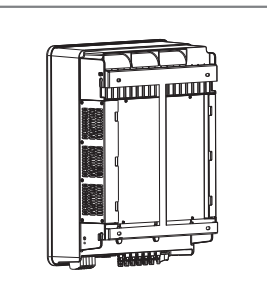

Uwaga:

Dwa otwory montażowe w środku wspornika do montażu ściennego służą wyłącznie do montażu na jednej kolumnie; pozostałe elementy nie muszą zostać użyte.

### 4.3 Połączenia elektryczne

#### **4.3.1 Podłączenie do sieci (połączenie z siecią AC)**

- 1. Zmierzyć napięcie i częstotliwość sieci na wejściu do falownika i upewnić się, że parametry te są zgodne ze specyfikacją urządzenia.
- 2. Zaleca się zamontować wyłącznik lub bezpiecznik po stronie sieci AC Specyfikacja prądowa powinna wynosić co najmniej 1,25 wartości znamionowej prądu przemiennego na wyjściu.
- 3. Przewód PE falownika należy podłączyć do uziemienia. Należy upewnić się, że impedancja przewodu neutralnego i przewodu uziemiającego jest mniejsza niż 10 Ω.
- 4. Odłączyć wyłącznik lub bezpiecznik pomiędzy falownikiem a siecią.
- 5. Podłączyć falownik do sieci w następujący sposób:
- Sposób instalacji przewodów na wyjściu AC przedstawiono na poniższym rysunku:
- Przykręcić (moment obrotowy: 1,2–2 Nm) złącze przewodu AC do właściwych portów wejścia.
- Przewód neutralny powinien być w kolorze niebieskim; przewód prądowy w kolorze czarnym lub brązowym (najlepiej), a przewód uziemiający w kolorze żółto-zielonym.
- Instalacja AC powinna być wykonana w taki sposób, aby w razie zsunięcia się przewodu z uchwytu i naprężenia się przewodów, przewód uziemiający był ostatnim, który przejmie obciążenie.

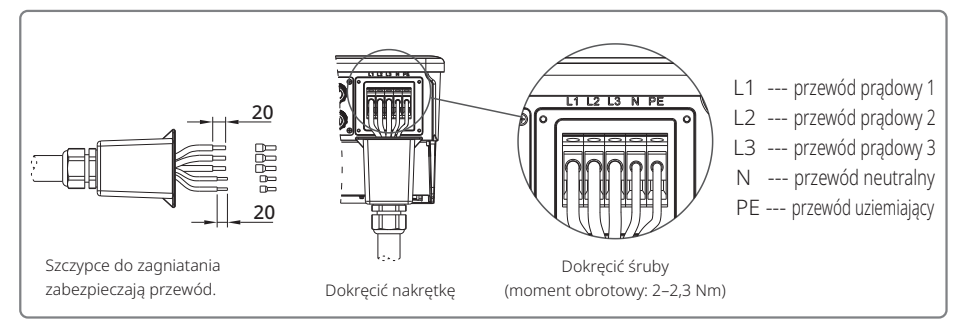

#### Widok przewodu AC:

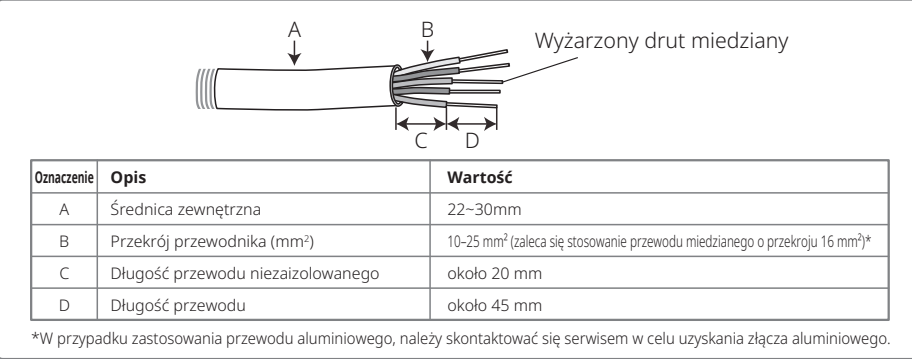

#### **4.3.2 Przełącznik obwodu AC i urządzenie zabezpieczające przed prądami resztkowymi**

W celu bezpiecznego odłączania falownika od sieci, dla każdego falownika należy zainstalować na wyjściu niezależny trzy- lub czterobiegunowy przełącznik.

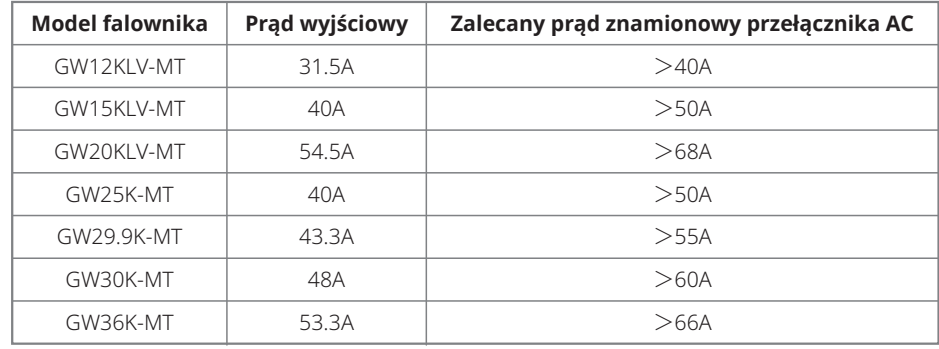

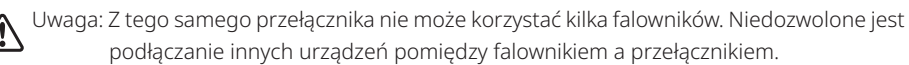

Zintegrowane z falownikiem urządzenie do wykrywania prądu resztkowego (RCD) wykrywa natychmiast obecność prądu resztkowego. Kiedy natężenie prądu upływowego przekroczy ustaloną wartość graniczną, falownik zostanie natychmiast odłączony od sieci. Jeżeli urządzenie zabezpieczające przed prądem resztkowym jest zainstalowane na zewnątrz, prąd różnicowy zadziałania powinien wynosić 500 mA lub więcej.

#### **4.3.3 Podłączenie do uziemienia**

Zgodnie z wymaganiami normy EN 50178, falownik wyposażony został w zacisk do uziemienia.

Wszystkie odsłonięte metalowe części urządzenia oraz inne części obudowy przewodzące prąd stały w instalacji fotowoltaicznej powinny być uziemione.

W celu podłączenia przewodu uziemiającego PE do uziemienia należy wykonać następujące czynności.

#### **Krok 1**

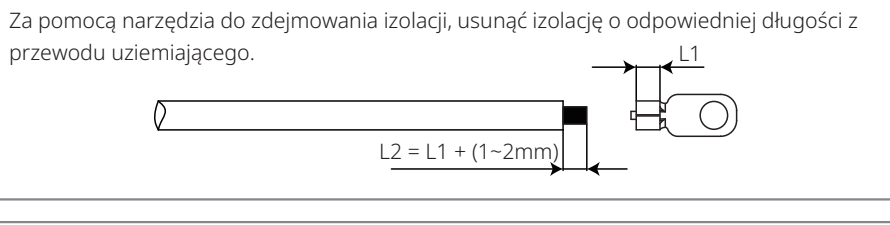

### **Krok 2**

Włożyć odizolowany przewód do zacisku i ścisnąć go mocno za pomocą szczypiec do zaciskania.

#### **Krok 3**

Zamocować przewód uziemiający w urządzeniu.

Po zakończeniu montażu przewodu uziemiającego, w celu lepszego zabezpieczenia zacisku przed korozją zaleca się nałożenie żelu krzemionkowego na zacisk do uziemienia.

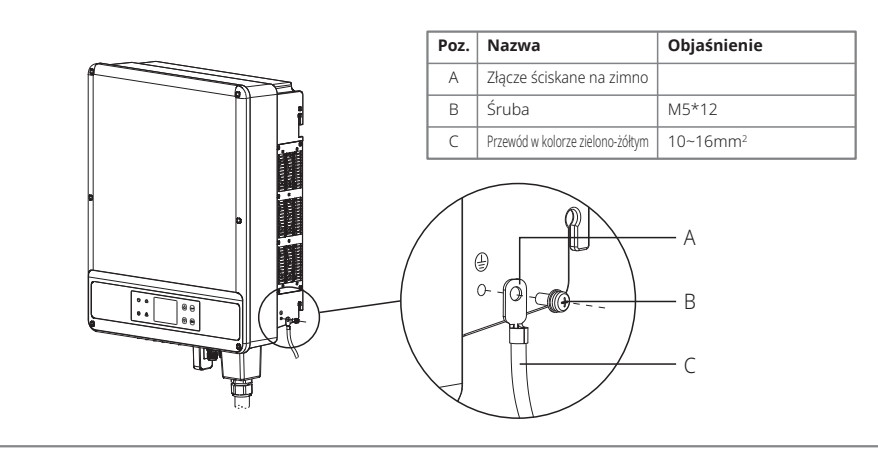

### **4.3.4 Podłączenie falownika do paneli fotowoltaicznych**

# Uwaga

Przed podłączeniem stringu PV do falownika należy upewnić się, że przełącznik DC jest wyłączony.

Należy sprawdzić, czy polaryzacja stringu PV jest zgodna z polaryzacją złącza DC. W przeciwnym razie może nastąpić uszkodzenie urządzenia.

Należy sprawdzić, czy niezależnie od warunków pracy maksymalne napięcie obwodu otwartego (Voc) każdego stringu PV nie przekracza maksymalnego napięcia wejściowego falownika (1100 V).

Należy upewnić się, że maksymalny prąd zwarciowy nie przekracza wartości dopuszczalnej dla każdego złącza DC falownika.

Nie wolno podłączać ani dodatniego, ani ujemnego bieguna stringu PV do uziemienia (PE). W przeciwnym razie nastąpi uszkodzenie urządzenia.

Czerwony przewód to biegun dodatni, czarny przewód to biegun ujemny.

Minimalna rezystancja izolacji uziemienia paneli fotowoltaicznych powinna wynosić 33,7 kΩ. W przypadku braku wymaganej rezystancji istnieje ryzyko porażenia prądem.

Seria SMT wyposażona jest w trzy wejścia PV: wejście PV1, wejście PV2 i wejście PV3. Każde wejście posiada tracker MPPT. Każde wejście PV może być skonfigurowane indywidualnie w zakresie typu panela, liczby podłączonych stringów PV i kąta ustawienia paneli PV.

Dostępne są cztery rodzaje złączy DC: DEVALAN, MC4, AMPHENOL H4 i QC4.10.

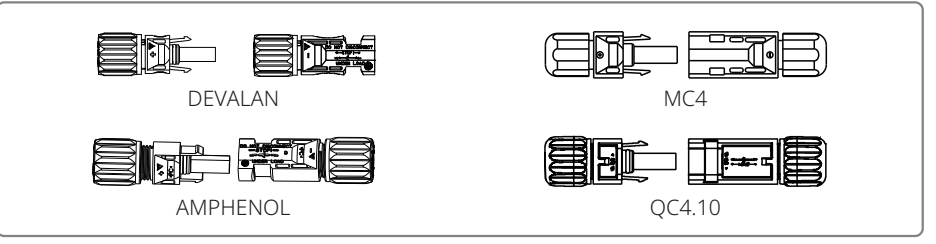

Uwaga: Aktualnie użyte złącze DC jest pokazane w skrzynce z akcesoriami.

Specyfikacja techniczna przewodu DC

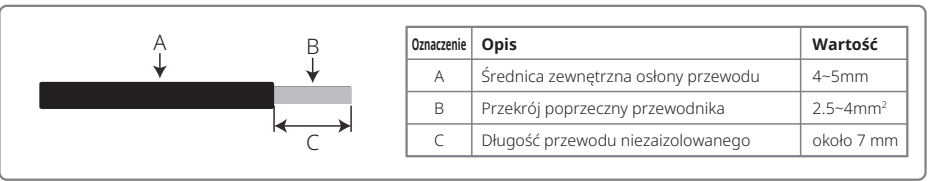

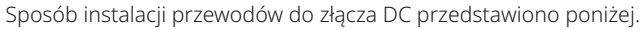

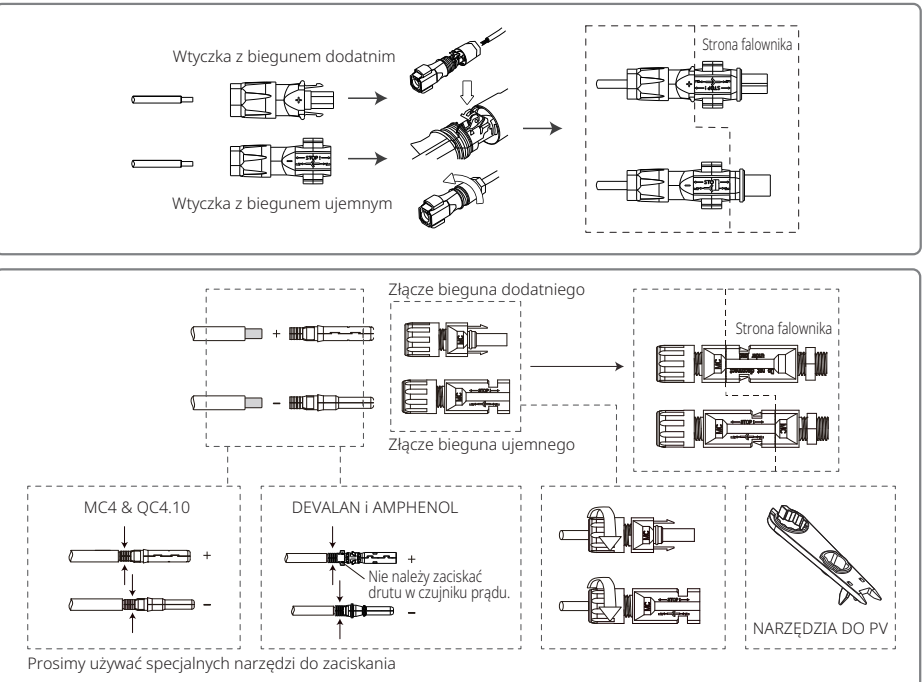

W celu uniemożliwienia wnikania pyłu lub wody do wnętrza falownika, wszystkie złącza DC znajdujące się w skrzynce na akcesoria należy podłączyć do falownika. W przypadku wykorzystania tylko niektórych złączy DC, otwarte wejścia DC należy zamknąć tworzywem nie przewodzącym prądu.

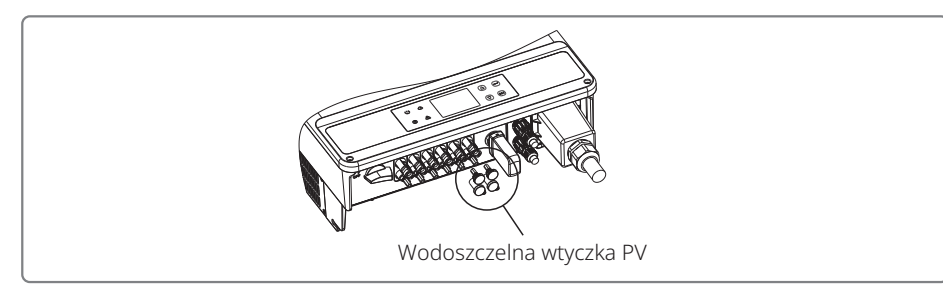

# 4.4 Połączenia do komunikacji

Parametry pracy falownika przesyłane są poprzez złącze RS485 lub moduł Wi-Fi do komputera PC za pośrednictwem oprogramowania monitorującego lub rejestratora, np. EzLogger Pro. Port komunikacyjny RS485 znajduje się w standardowym wyposażeniu falownika. Opcjonalnie do komunikacji można również wykorzystać moduł Wi-Fi.

# **4.4.1 Komunikacja dla RS485 / DRED / urządzenia do zdalnego wyłączania**

Przewody komunikacyjne muszą być ułożone z dala od przewodów prądowych, aby zapobiec zakłóceniom. Połączenia komunikacyjne RS485 przedstawione zostały na poniższym rysunku.

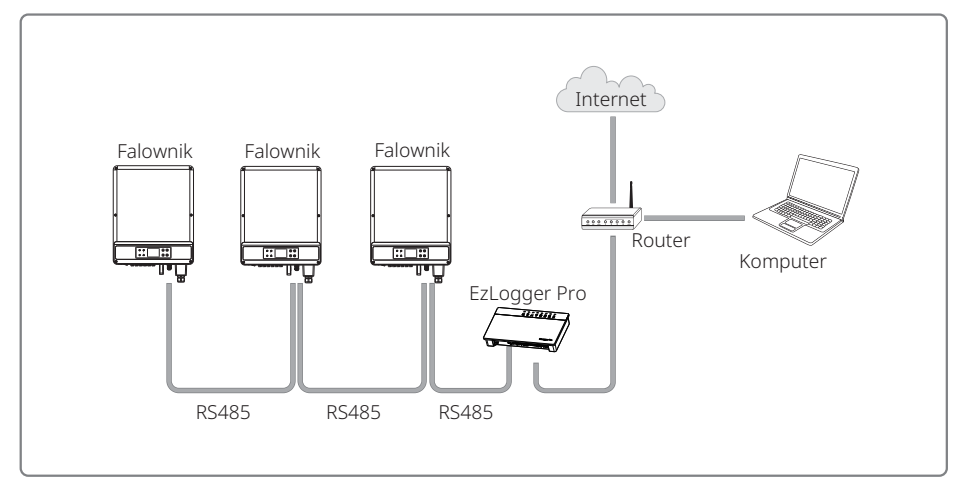

Port RS485 służy do podłączenia rejestratora EzLogger Pro, a maksymalna całkowita długość wszystkich przewodów połączeniowych nie powinna przekraczać 1000 m.

Urządzenie opóźniające DRED przeznaczone jest wyłącznie do stosowania w instalacjach w Australii i Nowej Zelandii, zgodnie z wymogami bezpieczeństwa obowiązującymi w tych krajach. Urządzenie DRED nie jest dostarczane przez producenta falownika. Funkcja DRM realizowana jest poprzez rejestrator EzLogger Pro lub port DRED COM. Podłączyć EzLogger Pro do portu RS485. Szczegółowe instrukcje dotyczące podłączenia DRED znajdują się w instrukcji rejestratora EzLogger Pro.

Funkcja zdalnego wyłączania dotyczy tylko instalacji w Europie, zgodnie z europejskimi przepisami bezpieczeństwa. Urządzenie do zdalnego wyłączania instalacji nie jest dostarczane przez producenta falownika.

Urządzenie DRED należy podłączyć do portu COM za pomocą 6-stykowego złącza, a urządzenie do zdalnego wyłączania podłączyć do portu COM za pomocą 2-stykowego złącza, tak jak pokazano na ilustracji poniżej.

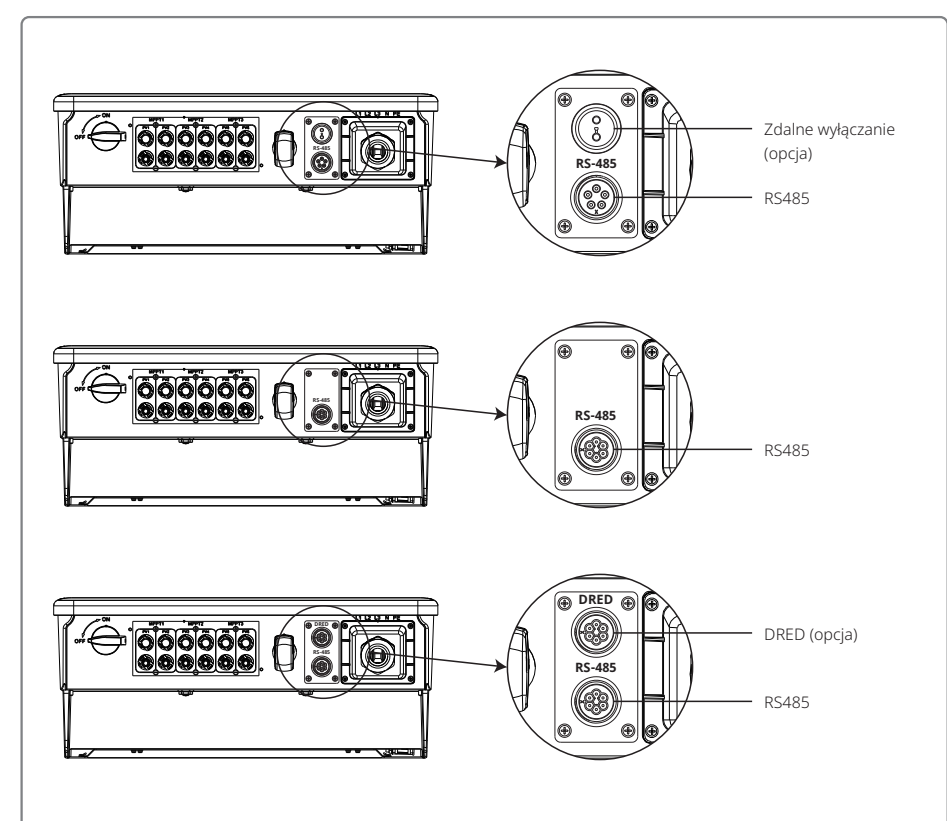

#### W celu wykonania połączenia proszę wykonać następujące czynności.

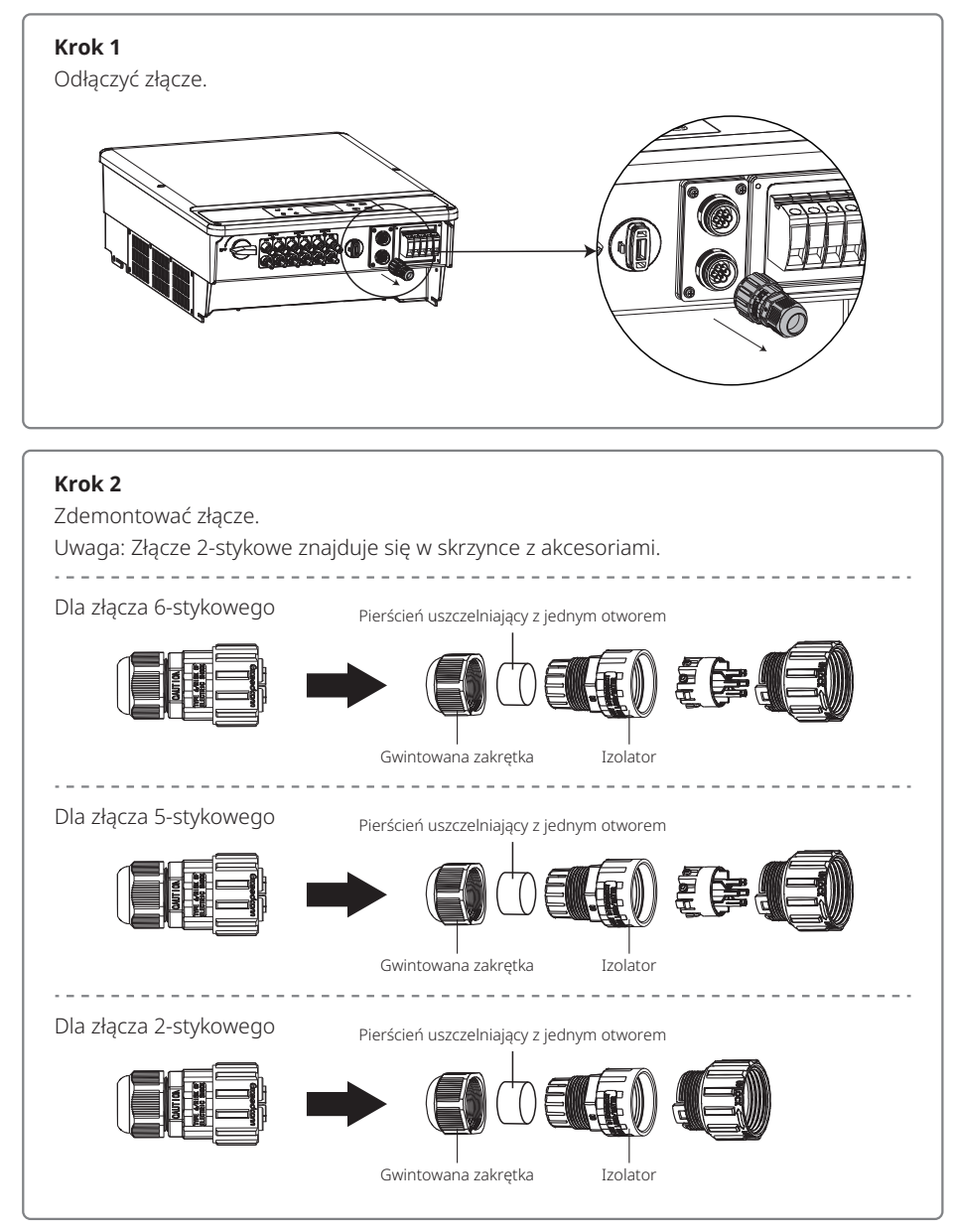

### **Krok 3**

Zdemontować rezystor lub przewód zwarciowy. Uwaga: Rysunek przedstawia złącze 6-stykowe. Rezystor

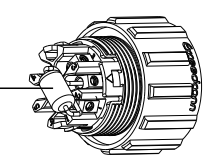

#### **Krok 4**

Przełożyć przewód przez płytkę.

W przypadku innych funkcji należy zastosować inny przewód i metodę łączenia. Wykonać kolejne podłączenia zgodnie z wymaganiami danej funkcji.

#### **Podłączenie DRED**

Podłączyć przewody w kolejności przedstawionej w tabeli po prawej stronie.

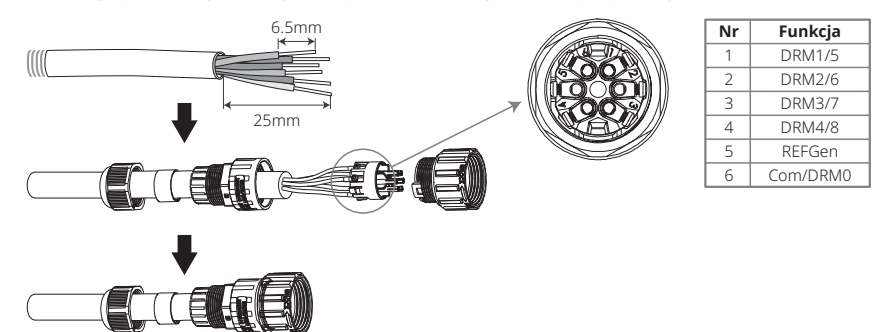

#### **Podłączenie RS485**

Podłączyć przewody w kolejności przedstawionej w tabeli po prawej stronie.

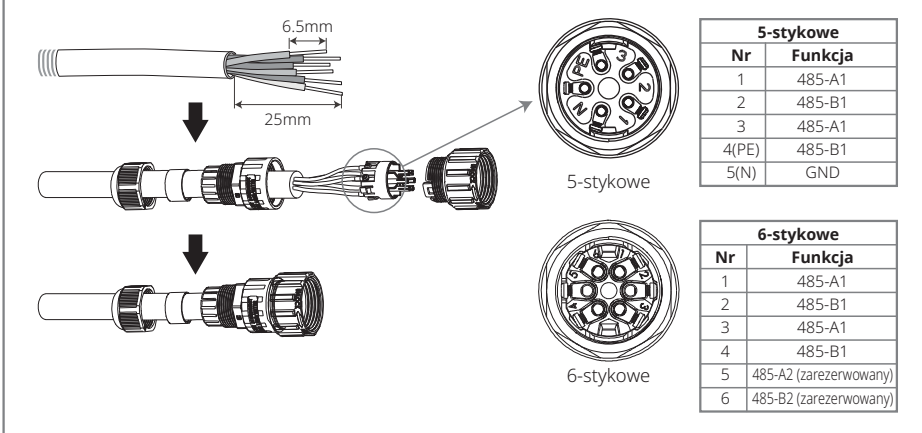

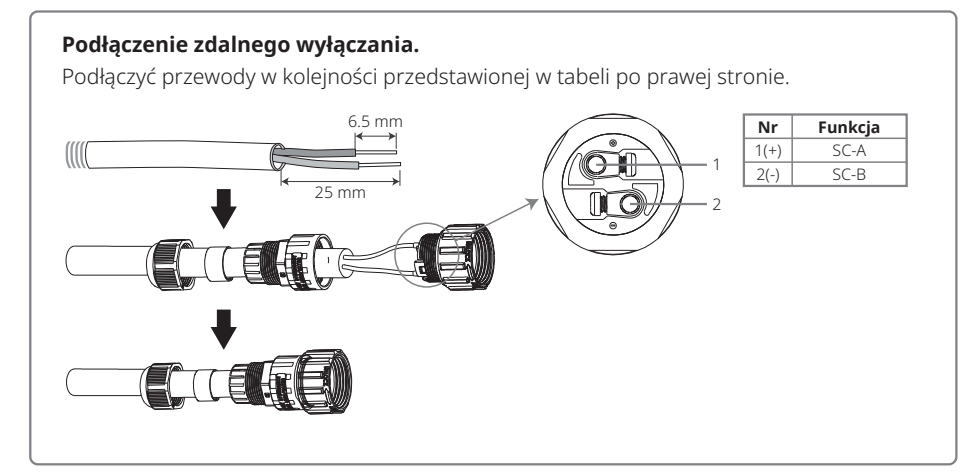

### **Krok 5**

Podłączyć złącze do właściwego miejsca w falowniku.

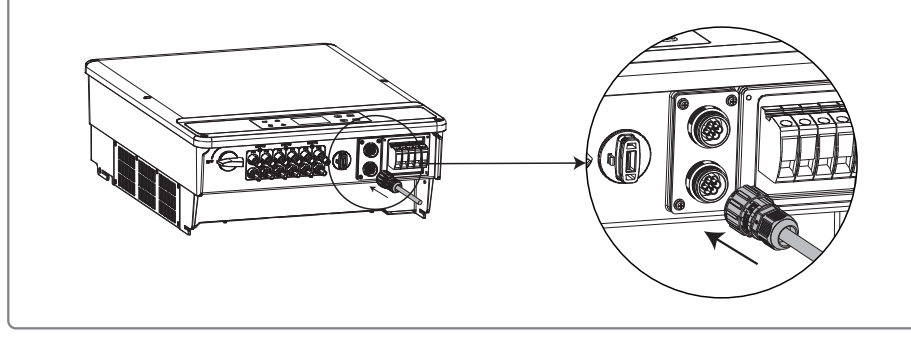

# Uwaga

Wymagania dotyczące przewodu do komunikacji RS485: skrętka ekranowana.

Rezystor końcowy 120 Ω na sieci Ethernet sterowany jest za pomocą przełącznika DIP. Pozycja "WŁ." oznacza połączenie, a pozycja "WYŁ." odłączenie, co przedstawiono na powyższej ilustracji.

Tryby pracy przełącznika rezystancji o oporności 120 Ω.

- Jeżeli tylko jeden falownik jest skomunikowany, przełącznik rezystancji, znajdujący się obok portu komunikacyjnego RS485 należy ustawić w położeniu "WŁ." (domyślnie jest "WYŁ."). Upewnić się, że złącze RS485 ustawione jest na 120 Ω i uziemić jednopunktowo ekran przewodu komunikacyjnego, tak jak pokazano na ostatniej ilustracji.
- Jeżeli skomunikowanych jest kilka falowników, należy podłączyć wszystkie falowniki szeregowo za pomocą przewodu komunikacyjnego RS485. Na ostatnim falowniku w szeregu ustawić przełącznik rezystancji w pozycji "WŁ." (domyślnie jest "WYŁ.") i uziemić jednopunktowo ekran przewodu komunikacyjnego.

W celu aktywacji funkcji zdalnego wyłączania i komunikacji RS485 należy w pierwszej kolejności usunąć wodoszczelne osłony, tak jak pokazano na rysunkach 4.4.1–3. Aby włączyć funkcję zdalnego wyłączania, należy usunąć pin zwarciowy i podłączyć przewody do portu zdalnego wyłączania. Jeżeli funkcja zdalnego wyłączania nie jest potrzebna, nie należy usuwać pinu zwarciowego ani wodoszczelnej osłony. Falowniki z portem RS485 różnią się nieznacznie od falowników z portami RS485 i DRED, co pokazano na rysunkach 4.4.1–4.

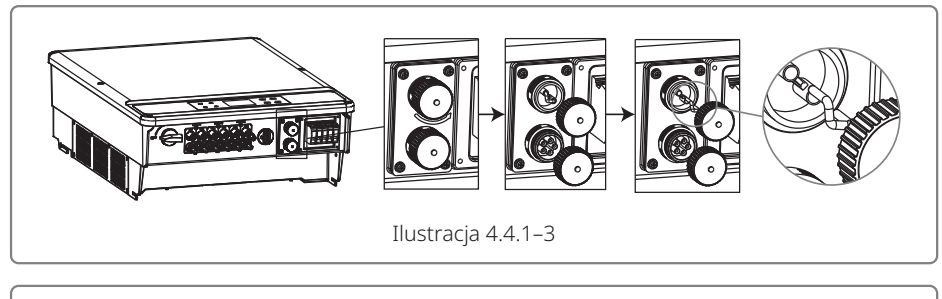

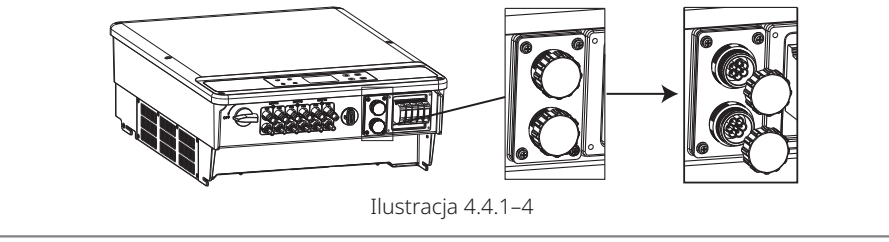

### **4.4.2 Komunikacja Wi-Fi**

Komunikacja Wi-Fi możliwa jest wyłącznie w falownikach wyposażonych w moduł Wi-Fi. Szczegółowe informacje dotyczące konfiguracji Wi-Fi znajdują się w "Instrukcji konfiguracji Wi-Fi" umieszczonej w skrzynce z akcesoriami.

Po wykonaniu konfiguracji prosimy o rejestrację na stronie: www.goodwe.com.

Poniżej przedstawiono sposób instalacji modułu Wi-Fi w falowniku serii SMT.

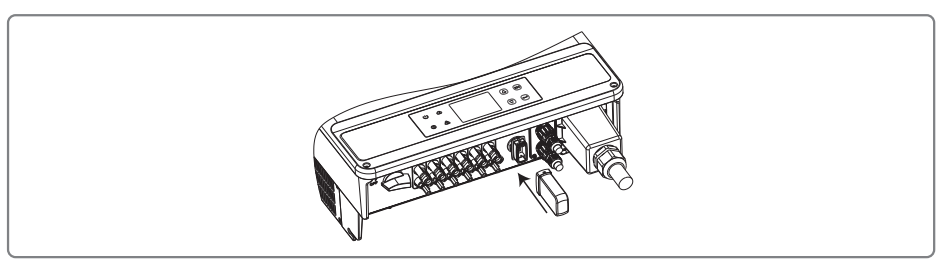

Uwaga: Login i hasło Wi-Fi nie powinny zawierać symboli specjalnych. Należy używać cyfr arabskich oraz dużych i małych liter.

#### **4.4.3 Alarm ziemnozwarciowy**

Falownik jest zgodny z normą IEC62109-2 13.9. Jeżeli wystąpi zwarcie uziemienia, przez 1 minutę dzwonić będzie alarm urządzenia EzLogger i świecić się będzie dioda LED. Jeżeli usterka nie zostanie usunięta, alarm włączać się będzie co 30 minut.

### **4.4.4 Portal SEMS**

Portal SEMS to internetowy system monitorowania pracy systemu. W celu uzyskania możliwości monitorowania pracy urządzenia i instalacji fotowoltaicznej, po wykonaniu połączeń komunikacyjnych można odwiedzić stronę www.semsportal.com lub zeskanować kod QR i pobrać aplikację.

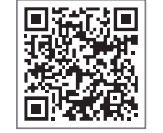

Aby uzyskać więcej informacji na temat portalu SEMS należy skontaktować się z działem obsługi klienta.

Aplikacja SEMS Portal

# **5 Praca systemu**

# 5.1 Wyświetlacz LCD i LED

W przedniej części falownika znajduje się panel LCD, który wyposażony został we wskaźniki LED, przyciski i wyświetlacz LCD.

Ekran LED pokazuje aktualny stan pracy falownika.

Przyciski i wyświetlacz LCD służą do konfiguracji i przeglądania parametrów.

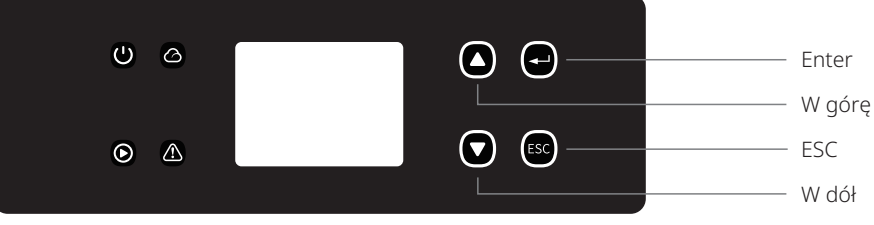

Poniżej pokazano panel LED.

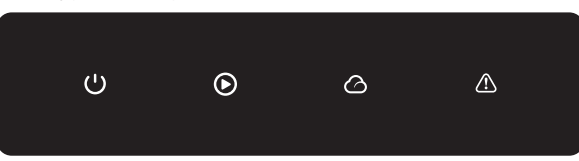

Kolor zielony / zielony / zielony / czerwony dotyczy odpowiednio:  $\bigcup$  /  $\bigcirc$  /  $\bigcirc$  /  $\bigcirc$ 

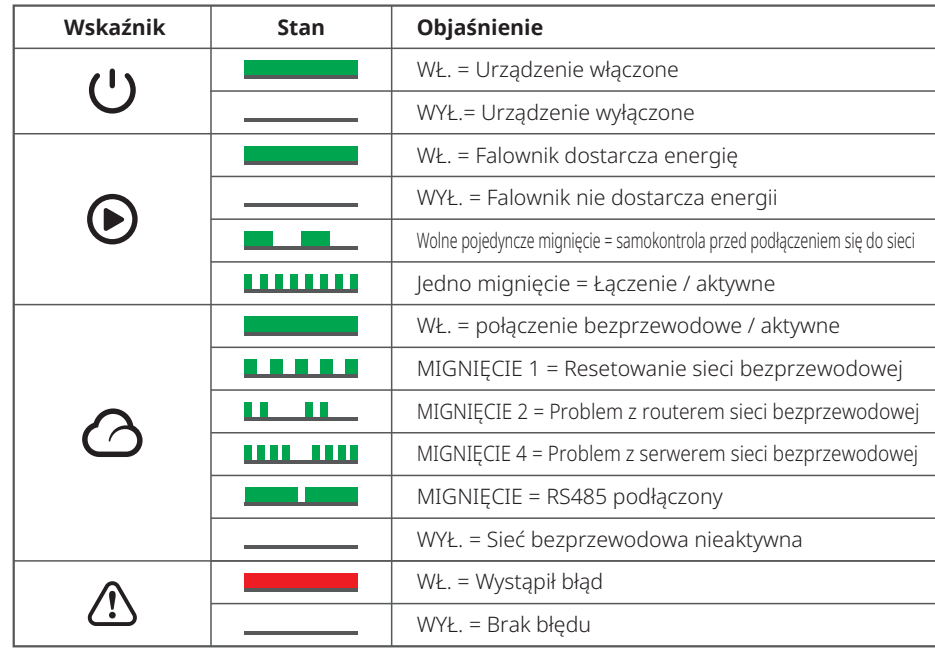

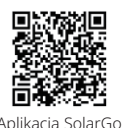

#### **UWAGA:**

Jeżeli falownik nie posiada wyświetlacza LCD, można wyłączyć system za pomocą aplikacji SolarGo pobranej ze sklepu Google Play lub Apple Store. Aplikacja SolarGo W celu pobrania aplikacji można również zeskanować kod QR.

# 5.2 Interfejs użytkownika

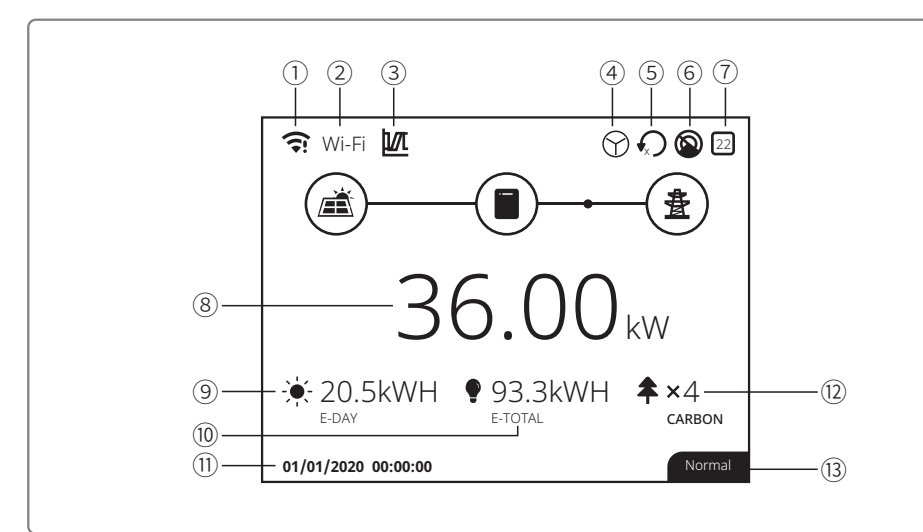

➀: Ikonka informująca o komunikacji: pokazuje siłę sygnału GPRS i Wi-Fi lub adres transmisji RS���

- ➁: Ikonka komunikacyjna: Sposób komunikacji. Komunikacja poprzez GPRS, Wi-Fi LAN lub RS���
- ➂: Ikonka LVRT / HVRT: Ikonka pokazuje, że funkcja LVRT / HVRT jest włączona
- ➃: Ikonka typu sieci: Ikonka pokazuje typ sieci: "trójkąt" / "gwiazda"
- ➄: Ikonka ograniczenia mocy: Ikonka ograniczenia mocy pokazuje, że funkcja ograniczenia mocy jest włączona
- ➅: Skanowanie cienia: Ikonka pokazuje, że funkcja skanowania cienia jest włączona
- ➆: Ikonka bezpieczeństwa: Liczba reprezentuje numer kraju z częstotliwością sieci
- ➇: Aktualna moc
- ➈: E-Day: Dzienna produkcja energii
- ➉: E-Total: Całkowita produkcja energii
- ⑪: Systemowa data i czas
- ⑫: Informacje o stanie systemu
- ⑬: Emisja CO�: Oszczędzanie energii i redukcja emisji zanieczyszczeń

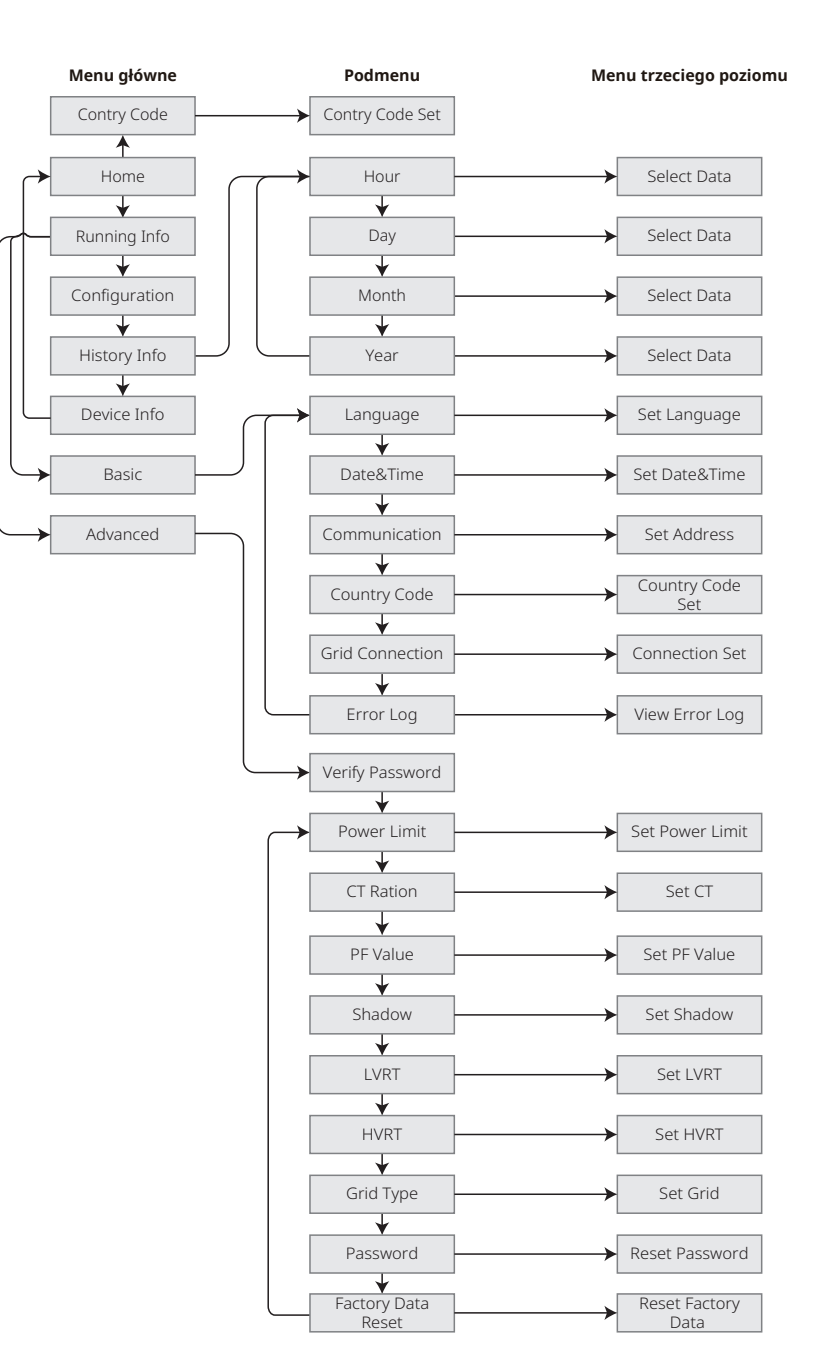

#### **5.2.1 Przegląd menu**

Menu wyświetlacza posiada trzy poziomy. Do obsługi menu służą przyciski "W górę", "W dół", "Enter" i "ESC". Przycisk "Enter" posiada dwa tryby pracy: długie naciśnięcie (ponad 3 s) i krótkie naciśnięcie. Podsumowując, do obsługi menu służy 4 przycisków.

Przycisk "Enter" służy do przejścia na niższy poziom menu, a przycisk "ESC" do przejścia na wyższy poziom menu. Przyciski "W górę" i "W dół" służą do wyboru i wyświetlania parametrów pracy. Dłuższe naciśnięcie przycisku "Enter" (przez minimum 3 sekundy) służy do ustawiania parametrów pracy.

### **5.2.2 Menu główne**

Przyciski "W górę" i "W dół" służą do przemieszczania się pomiędzy poszczególnymi pozycjami menu Przycisk "Enter" służy do przeglądania rejestru danych, konfiguracji i ustawiania zaawansowanych parametrów pracy, a także do przejścia do niższego poziomu menu. Przyciski "W górę" i "W dół" służą do wyboru kolejnych pozycji menu. Nacisnąć przycisk "Enter", aby przejść do pozycji "Project Setup". Przejść do menu trzeciego poziomu i zmienić ustawienia za pomocą przycisków "W górę" i "W dół". Nacisnąć przycisk "Enter", aby zatwierdzić parametry pracy. Jeżeli nie wybrano kraju z częstotliwością sieci (na wyświetlaczu pojawi się komunikat "Configure Safety"), należy nacisnąć dowolny przycisk, aby przejść do wyboru kraju.

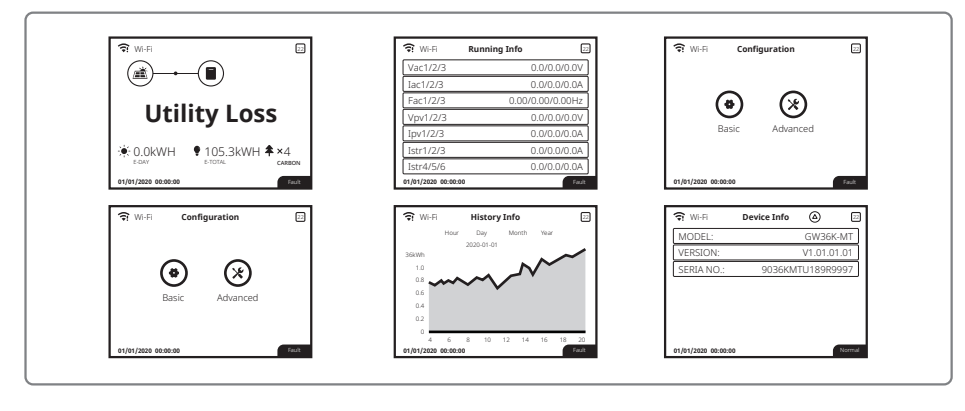

# 5.3 Konfiguracja systemu

#### **5.3.1 Ustawienia podstawowe**

Ustawienia podstawowe służą głównie do konfiguracji najczęściej używanych parametrów np. języka, daty, komunikacji i funkcji bezpieczeństwa. Parametry te można ustawić za pomocą aplikacji.

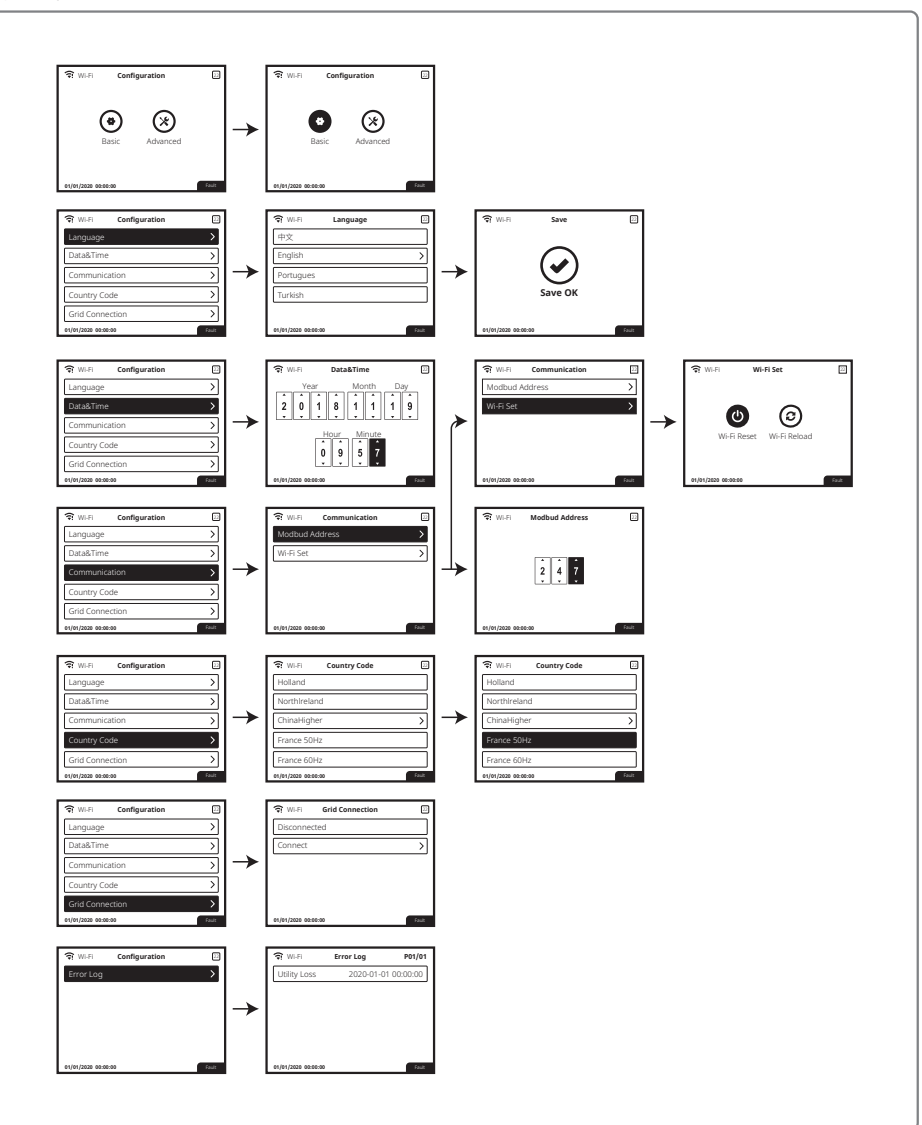

#### **5.3.2 Ustawienia zaawansowane**

W celu zmiany ustawień zaawansowanych (Adv.Settings) użytkownik musi wprowadzić hasło.

Uwaga: Początkowe hasło to "1111"

Ustawienia zaawansowane obejmują dziewięć ustawień: 1. Ograniczenie mocy; 2 Współczynnik CT; 3 Współczynnik mocy; 4 Skanowanie cienia; 5 Limit niskiego ciśnienia; 6 Limit wysokiego ciśnienia; 7 Typ sieci; 8. Reset hasła; 9. Przywracanie domyślnych parametrów.

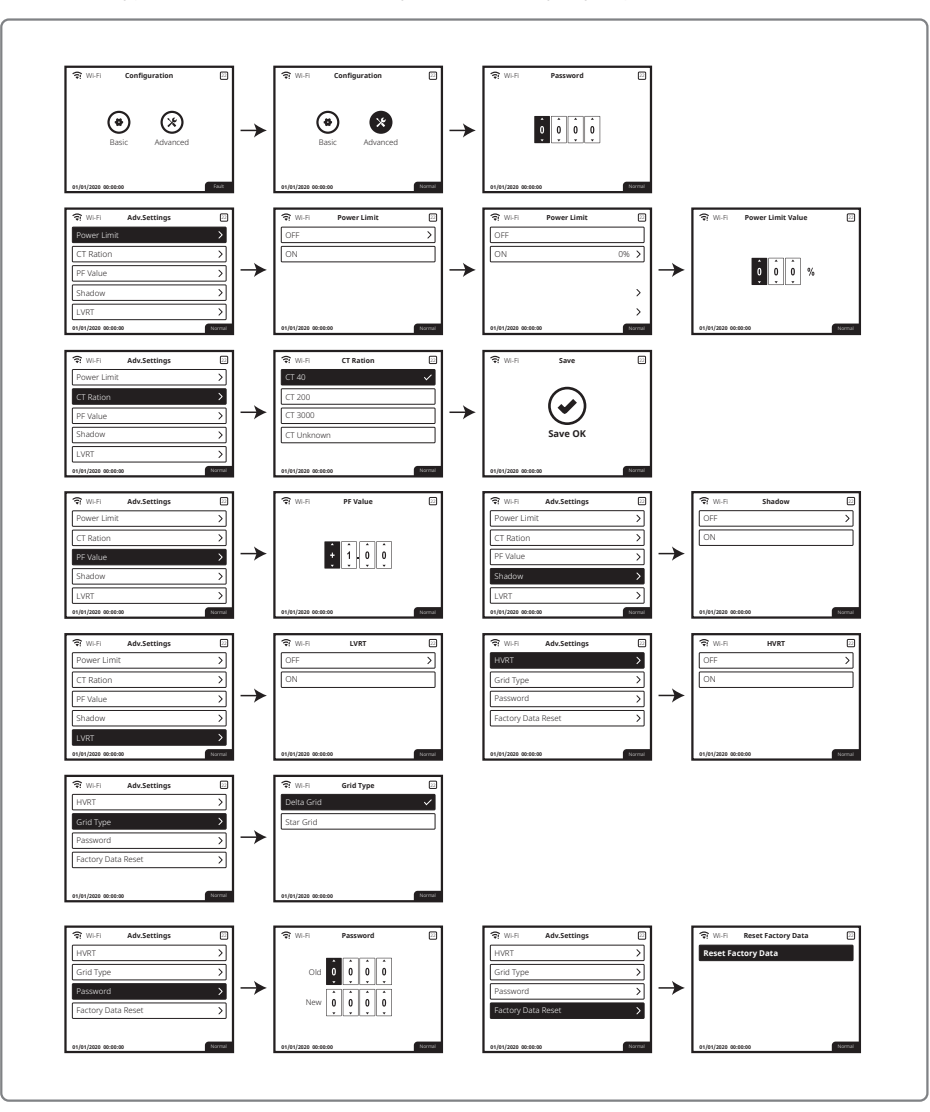

### **5.3.3 Dane historyczne**

Dane historyczne (History Info) obejmują głównie informacje o ilości energii wyprodukowanej przez urządzenie. Informacje o produkcji energii obejmują całkowitą ilość wytworzonej energii elektrycznej oraz ilość energii elektrycznej wyprodukowanej w ciągu dnia, miesiąca i roku.

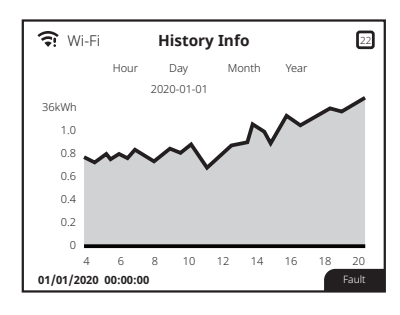

# 5.4 Komunikaty o błędach

W przypadku wystąpienia błędu, na wyświetlaczu LCD pojawi się odpowiedni komunikat o błędzie.

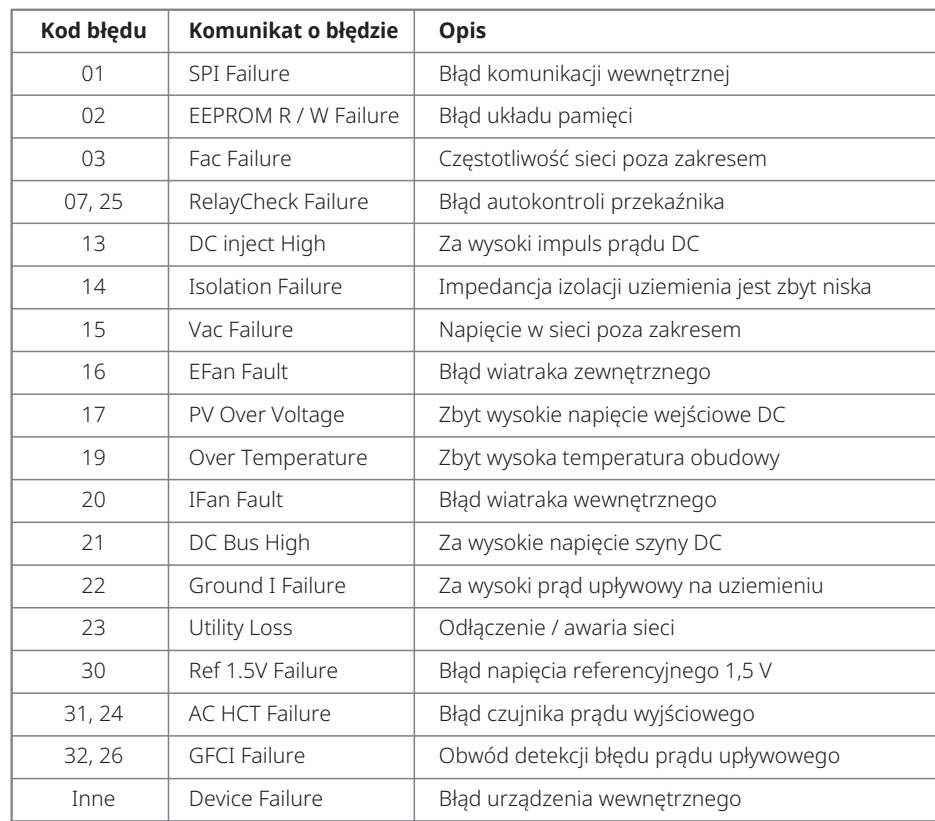

# 5.5 Reset Wi-Fi i ładowanie Wi-Fi

Funkcje te są dostępne wyłącznie w modelach wyposażonych w moduł Wi-Fi.

- 1. Nacisnąć przycisk "W górę" / "W dół", aby wybrąć pozycie "Basic" i nacisnąć "Enter".
- 2. Nacisnąć przycisk "W górę" / "W dół", aby wybrać pozycję "Comm" i nacisnąć "Enter".
- 3. Nacisnąć przycisk "W górę" / "W dół", aby wybrać pozycję "WiFi Set" i nacisnąć "Enter".
- 4. Nacisnąć przycisk "W górę" / "W dół", aby wybrąć pozycie "WiFi Reset" / "WiFi Reload" i nacisnąć dłużej "Enter".

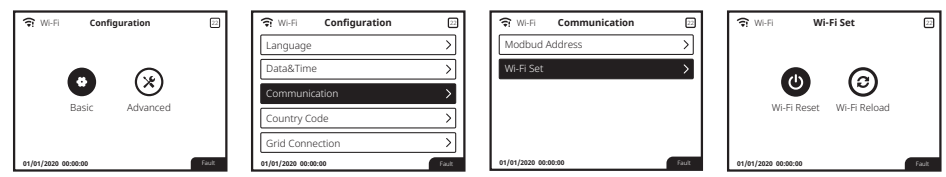

# 5.6 Środki ostrożności podczas pierwszego uruchomienia

- 1. Upewnić się, że instalacja AC jest podłączona, a przełącznik AC jest wyłączony.
- 2. Upewnić się, że przewód DC łączący falownik ze stringiem PV jest podłączony, a napięcie w instalacji fotowoltaicznej jest prawidłowe.
- 3. Włączyć prąd przełącznikiem DC i ustawić kraj z częstotliwością sieci, zgodnie z miejscowymi przepisami.
- 4. Włączyć prąd przełącznikiem AC i sprawdzić czy falownik działa normalnie.

# 5.7 Ustawienie funkcji specjalnych

Falownik posiada okno, w którym użytkownik może ustawić różne funkcje np. wartości wyzwalające, czasy wyzwalania, czasy kolejnego podłączenia oraz czynne i bierne krzywe QU i PU. Zmiana ustawień jest możliwa za pomocą specjalnego oprogramowania. W razie potrzeby należy skontaktować się z działem obsługi klienta.

W celu uzyskania instrukcji obsługi oprogramowania można ją pobrać z oficjalnej strony internetowej lub skontaktować się z działem obsługi klienta.

# **6 Rozwiązywanie problemów**

Jeżeli falownik nie działa prawidłowo, przed skontaktowaniem się z lokalnym serwisem należy zapoznać się z następującymi instrukcjami. Kiedy pojawi się jakikolwiek problem, na przednim panelu zaświeci się czerwona dioda LED (BŁĄD), a ekran LCD wyświetli informację o problemie. Poniższa tabela zawiera wykaz komunikatów o błędach i rekomendowane działania.

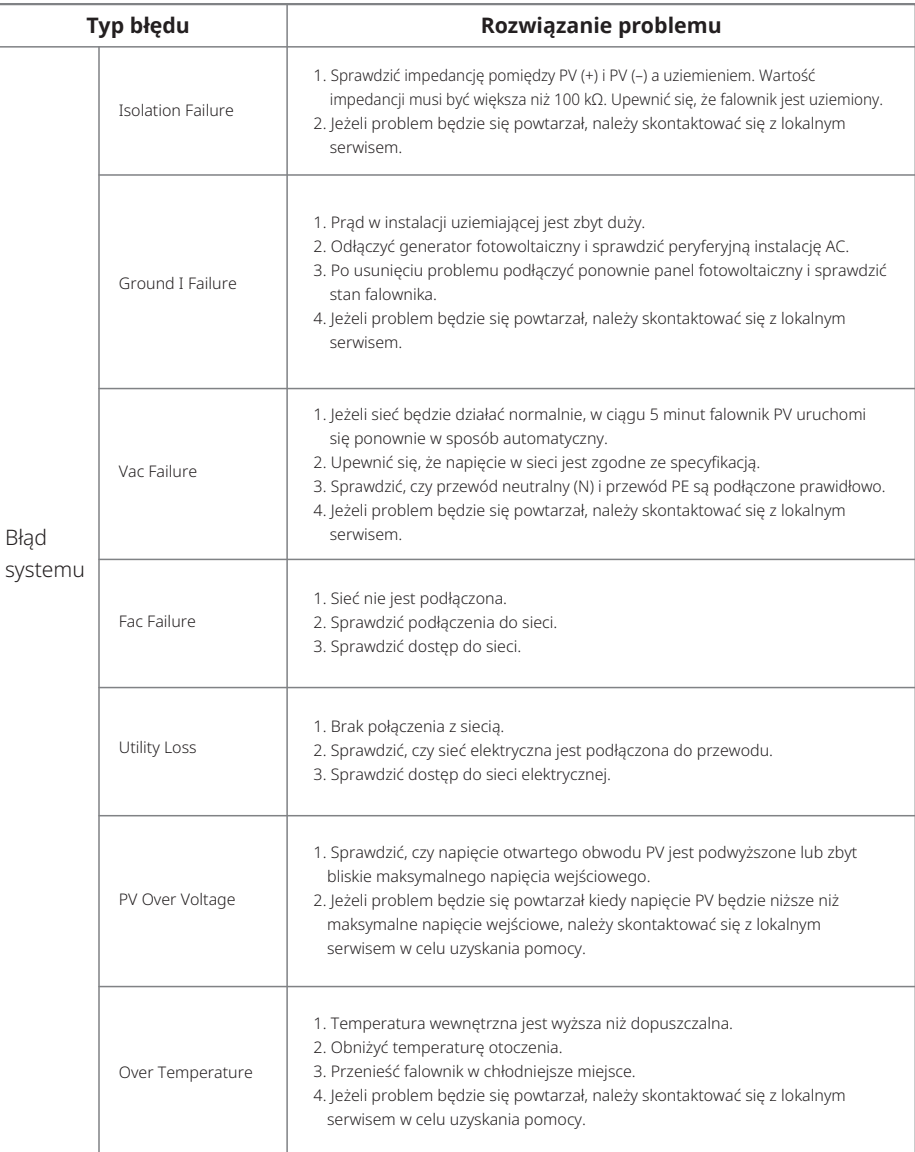

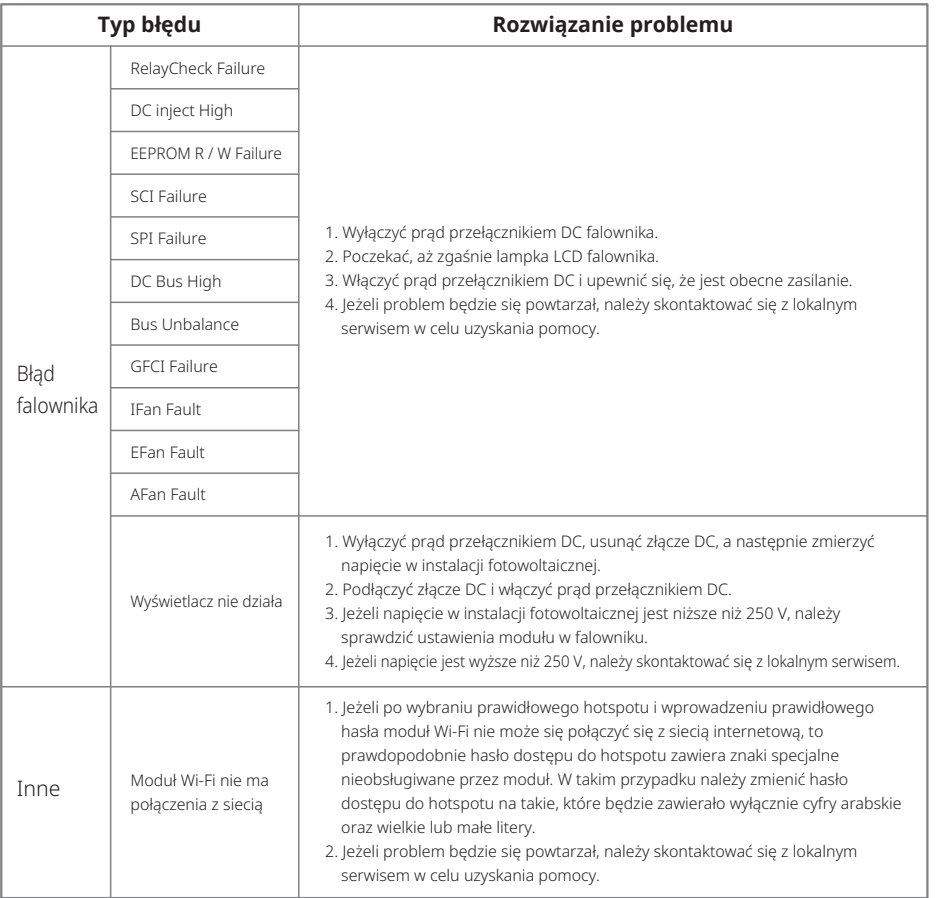

# Uwaga:

W przypadku braku wystarczającej ilości światła słonecznego, falownik fotowoltaiczny może automatycznie stale włączać i wyłączać się na skutek zbyt małej ilości energii produkowanej przez panele fotowoltaiczne.

# **7 Parametry techniczne i schemat blokowy**

# 7.1 Parametry techniczne

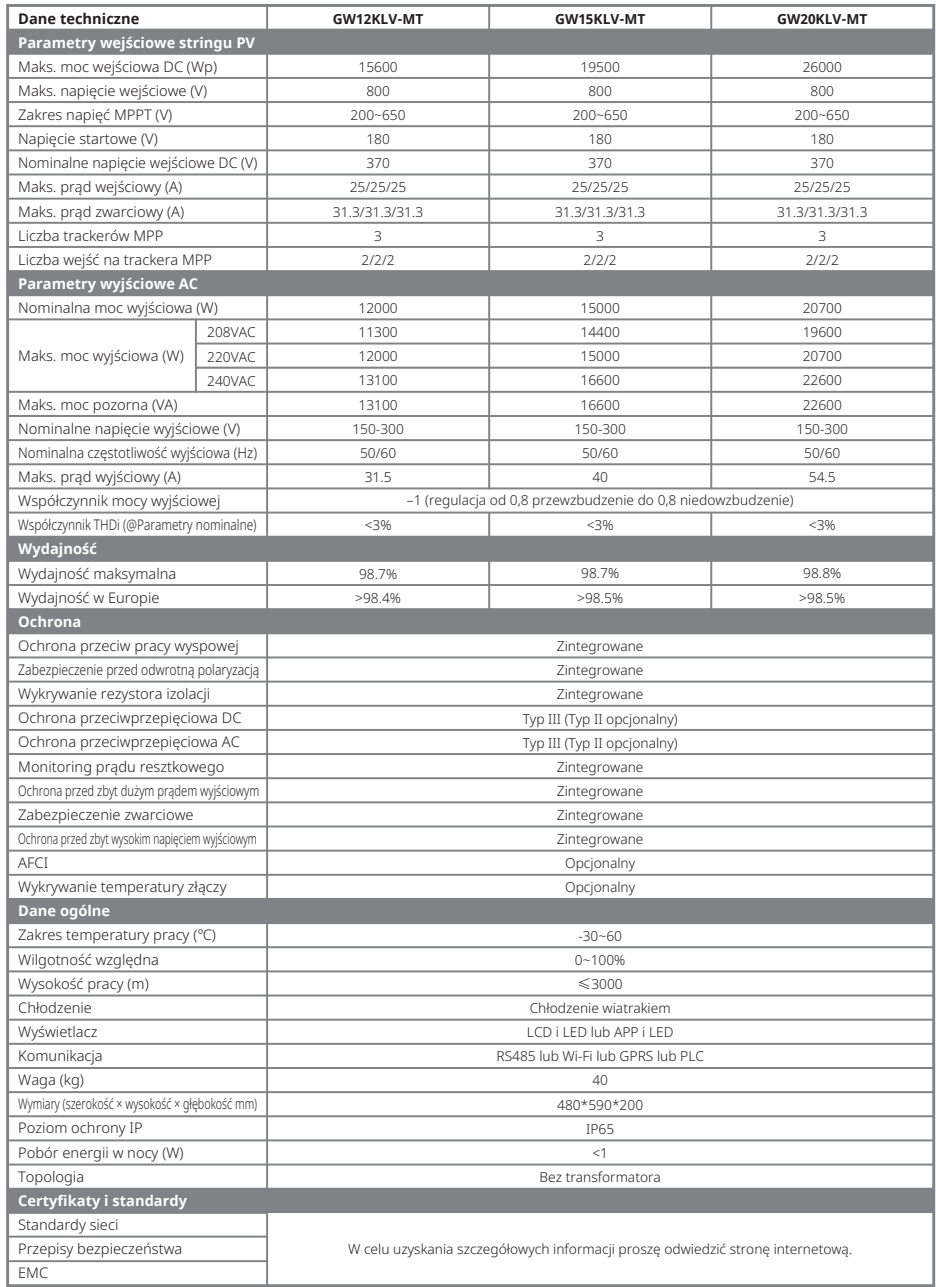

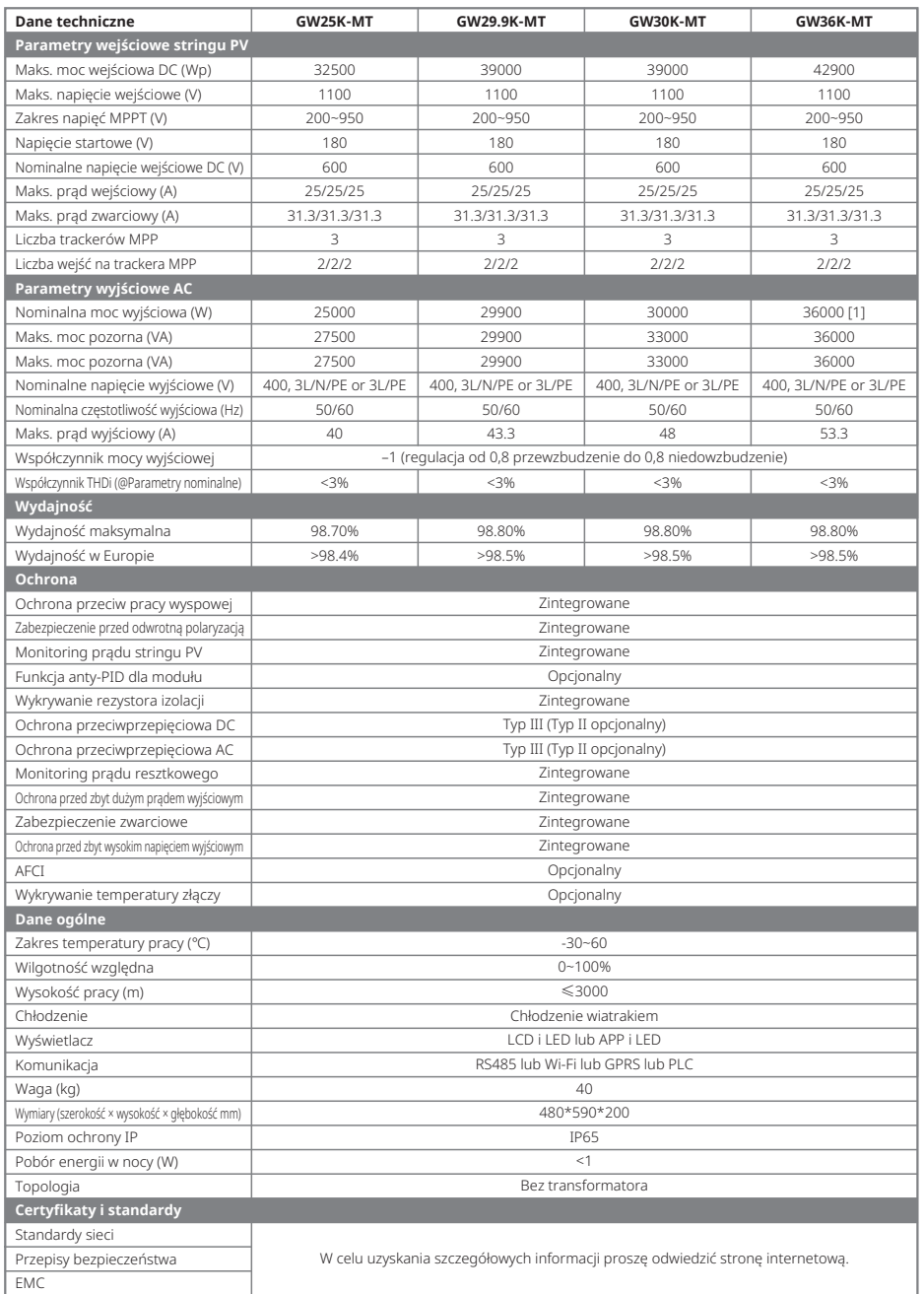

[1]: 33 kW dla Włoch, 36 kW dla pozostałych krajów.

#### Uwaga:

#### **Definicja kategorii ochrony przed zbyt wysokim napięciem**

- Kategoria I: dotyczy urządzeń podłączonych do sieci elektrycznej, wyposażonych w elementy chroniące przed zbyt wysokim napięciem.
- Kategoria II: dotyczy urządzeń niepodłączonych na stałe do sieci elektrycznej. Obejmuje urządzenia, narzędzia przenośne i inny sprzęt podłączany do gniazda elektrycznego.
- Kategoria III: dotyczy urządzeń elektrycznych do stosowania w stałej instalacji po stronie odbiorów, w tym w rozdzielnicy głównej. Obejmuje m.in. rozdzielnice i inne urządzenia w instalacjach przemysłowych.
- Kategoria IV: dotyczy urządzeń podłączonych na stałe od strony zasilania (przed rozdzielnicą główną). Obejmuje m.in. liczniki energii elektrycznej, zabezpieczenia nadprądowe oraz inny sprzęt podłączony bezpośrednio do sieci zewnętrznych.

#### **Definicja kategorii wilgotności**

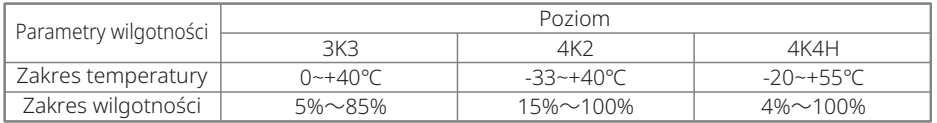

#### **Definicja kategorii otoczenia**

- W pomieszczeniach nieklimatyzowanych: temperatura otoczenia w zakresie -20 50℃. Wilgotność względna w zakresie 5–95%, w odniesieniu do PD3.
- W pomieszczeniach klimatyzowanych: temperatura otoczenia w zakresie 0–40℃. Wilgotność względna w zakresie 5–85%, w odniesieniu do PD2.

#### **Definicja stopni zanieczyszczenia**

- 1. stopień zanieczyszczenia: Brak zanieczyszczeń lub występują tylko suche zanieczyszczenia nie przewodzące prądu. Zanieczyszczenia nie mają wpływu na pracę urządzeń.
- 2. stopień zanieczyszczenia: Zwykle występują zanieczyszczenia nie przewodzące prądu. Spodziewać się jednak należy zanieczyszczeń przewodzących prąd w wyniku kondensacji pary wodnej.
- 3. stopień zanieczyszczenia: Występują zanieczyszczenia przewodzące prąd. Występują również zanieczyszczenia suche, które mogą przewodzić prąd na skutek spodziewanej kondensacji pary wodnej.
- 4. stopień zanieczyszczenia: Występują trwałe zanieczyszczenia przewodzące prąd. Na przykład zanieczyszczenia przewodzące w postaci pyłu, deszczu i śniegu.

Na zewnątrz: temperatura otoczenia w zakresie -20 – 50℃. Wilgotność względna w zakresie 4–100%, w odniesieniu do PD3.

# 7.2 Schemat blokowy

Obwód główny serii SMT pokazano na poniższym rysunku:

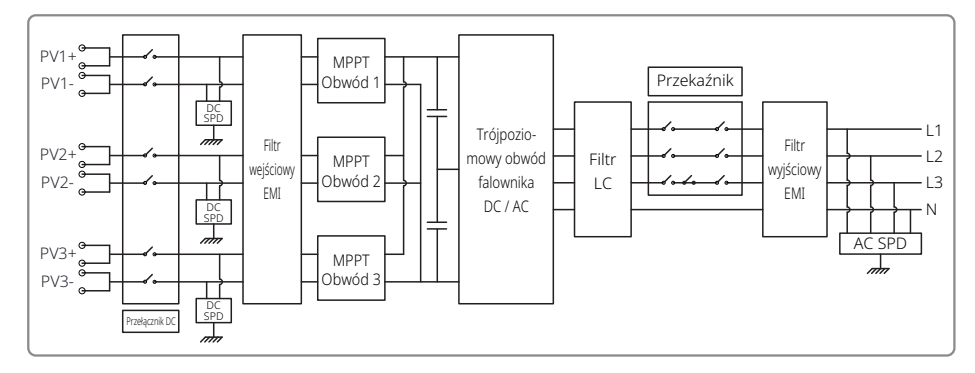

# **8 Uwagi**

Regularna konserwacja zapewnia dłuższą żywotność i optymalną wydajność całej instalacji fotowoltaicznej.

Uwaga: Przed przystąpieniem do konserwacji należy w pierwszej kolejności wyłączyć prąd przełącznikiem AC, a następnie wyłączyć prąd przełącznikiem DC. Odczekać 5 minut do zaniknięcia prądów resztkowych.

# 8.1 Czyszczenie wiatraka

Falownik serii SMT wyposażony jest w trzy wiatraki po lewej stronie. Wloty wiatraków i pokrywy uchwytów należy raz w roku oczyścić za pomocą odkurzacza. W celu wykonania dokładniejszego czyszczenia należy całkowicie zdemontować wiatrak.

Wyłączyć prąd przełącznikiem AC. Następnie wyłączyć prąd przełącznikiem DC.

Odczekać 5 minut do zaniknięcia prądów resztkowych i całkowitego zatrzymania się wiatraków.

Zdemontować wiatraki (patrz rysunek poniżej).

- 1. Poluzować pięć śrub przy użyciu śrubokręta krzyżakowego, a następnie powoli wyjąć wiatraki z szafki na około 50 mm.
- 2. Otworzyć zamki na trzech złączach wiatraka i wyjąć je z obudowy. Usunąć wiatraki.
- Oczyść kratkę wentylacyjną i wiatrak miękką szczotką, ściereczką lub sprężonym powietrzem.
- Zamontować wentylatory w szafce
- Raz w roku należy oczyścić radiator ręcznikiem.

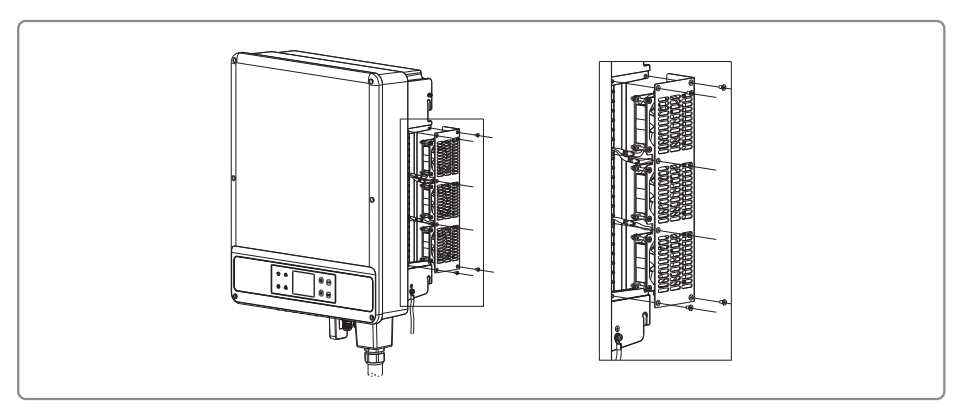

# 8.2 Sprawdzenie przełącznika DC

Przełącznik DC nie wymaga żadnej konserwacji. Chociaż nie jest to obowiązkowe zaleca się: • Sprawdzać regularnie stan przełącznika DC. • Raz w roku uruchomić przełącznik DC 10 razy z rzędu. Uruchomienie przełącznika DC spowoduje wyczyszczenie styków i wydłuży jego żywotność. Kolejność włączania: 1. Włączyć zasilanie w instalacji AC za pomocą wyłącznika obwodu. 2. Włączyć prąd przełącznikiem DC. 3. Włączyć zasilanie w instalacji DC za pomocą wyłącznika obwodu. Uwaga: w przypadku braku przełącznika, krok 2 należy pominąć. Kolejność wyłączania: 1. Wyłączyć prąd przełącznikiem AC. 2. Wyłączyć prąd przełącznikiem DC. 3. Wyłączyć prąd przełącznikiem DC. Uwaga: w przypadku braku przełącznika, krok 2 należy pominąć.

# 8.3 Sprawdzenie połączeń elektrycznych

1. Upewnić się, że przewody AC i DC są luźno ułożone.

2. Upewnić się, że przewód uziemiający jest prawidłowo podłączony.

3. Upewnić się, że wodoszczelne osłony portu RS485 / Wi-Fi zostały założone.

Uwaga: Konserwację urządzenia należy wykonać raz na pół roku.

4. Raz w roku należy dokręcić złącza przewodów AC za pomocą klucza dynamometrycznego.

Uwaga: Konserwację należy przeprowadzać raz na pół roku.